このコンテンツは公開から3年以上経過しており内容が古い可能性があります 最新情報についてはサービス別資料もしくはサービスのドキュメントをご確認ください

# **AWS Command Line Interface & AWS Tools for Windows PowerShell**<br>
2015/07/22<br>
AWS Black Belt<br>
Archivedinar 2015 2015/07/22 AWS Black Belt Tech Webinar 2015 アマゾンデータサービスジャパン株式会社

プロフェッショナルサービス 千葉悠貴

### **AWS Black Belt Tech Webinar へようこそ!**

- 質問を投げることができます!
	- Adobe Connectのチャット機能を使って、質問を書き込んでく ださい。(書き込んだ質問は、主催者にしか見えません)
	- Twitterへツイートする際はハッシュタグ**#awsblackbelt**をご 利用ください。

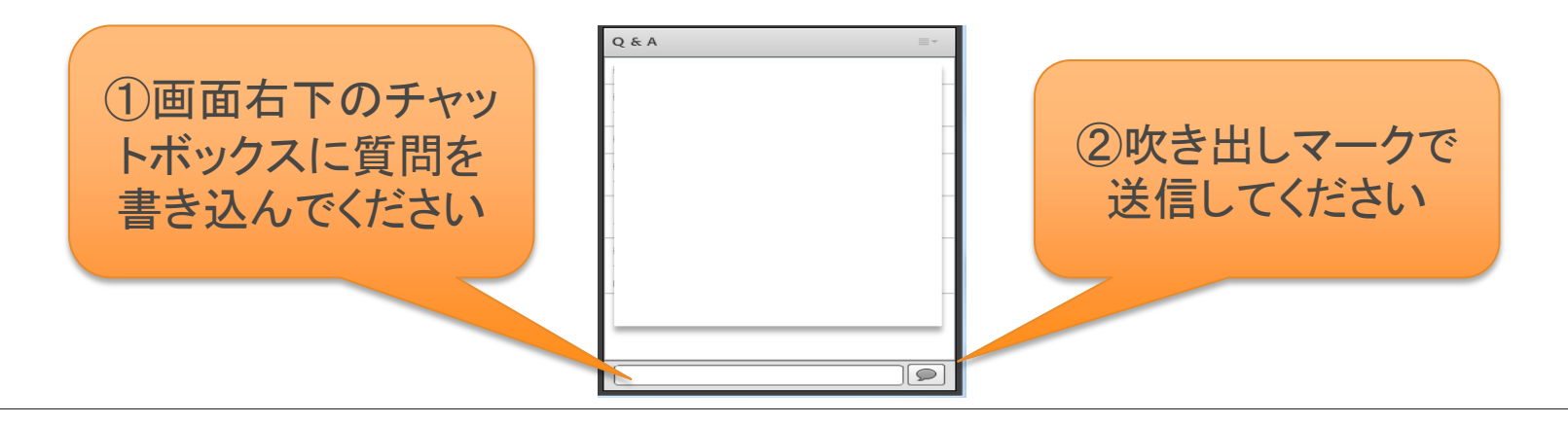

### **AWS Black Belt Tech Webinar 2015**

### • 今後の配信予定

### 7月は「**AWS 運用機能月間**」、8月は「**DB月間**」です!

- 7/29(水)AWS CloudHSM & AWS KMS
- 8/5 (水)Amazon DynamoDB
- 8/12 (水) お盆のためお休み
- 8/19(水)Amazon ElastiCache
- 8/26(水)Amazon Redshift

• イベントスケジュール

[http://aws.amazon.com/jp/event\\_schedule/](http://aws.amazon.com/jp/event_schedule/)

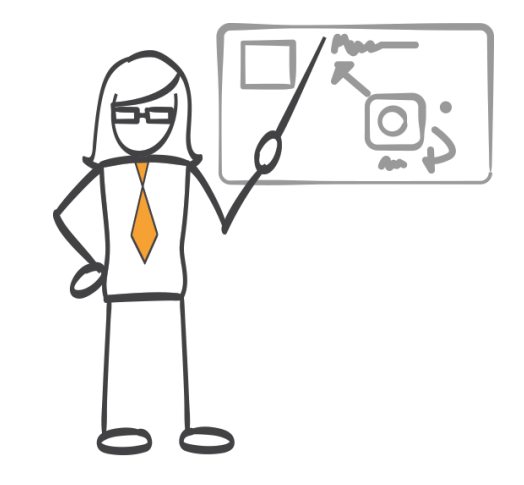

**アジェンダ**

- AWS CLI / Powershellの概要
- AWS CLI / Powershell のセットアップ
- AWS Command Line Interface
- AWS Tools for Windows PowerShell

### **AWS CLI / Powershell の概要**

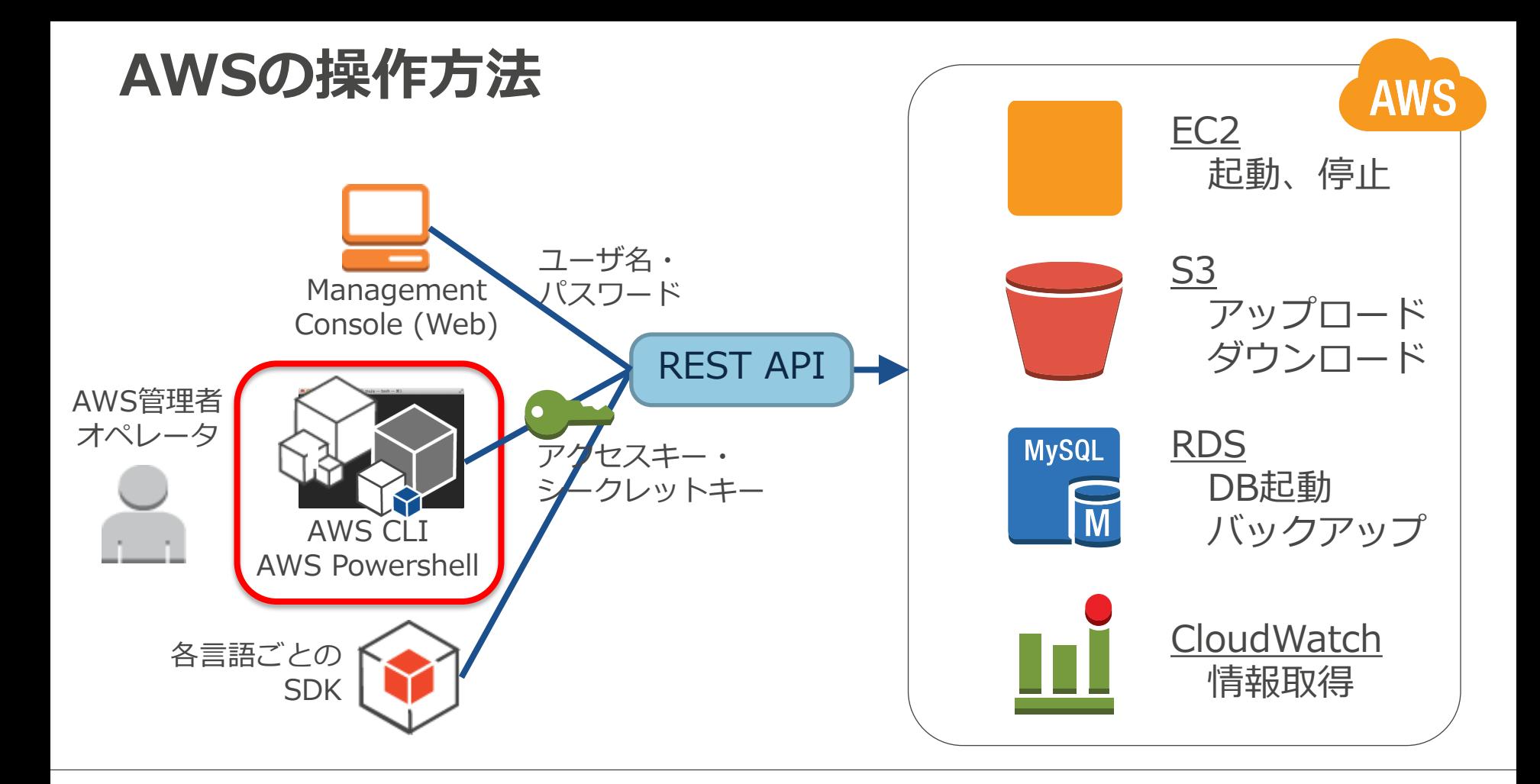

### **AWS Command Line Interface (CLI)**

- "aws"という名前の単一コマンドでAWSサービスを操作可能
- プラットフォームや開発言語などが限定されない Windows, Linux, Mac, Unixなど
- S3用にはsyncなどの便利な機能あり

### **AWS Tools for Windows PowerShell**

- "AWSPowerShell"モジュール内のコマンドレットから、 ほとんどのAWSサービスを操作可能
- PowerShellの強力なシェル機能が利用できる

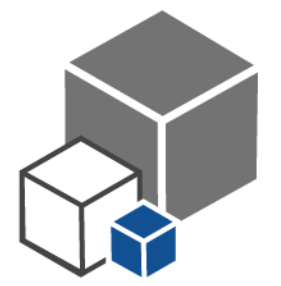

**対応サービス① (2015年7月時点)**

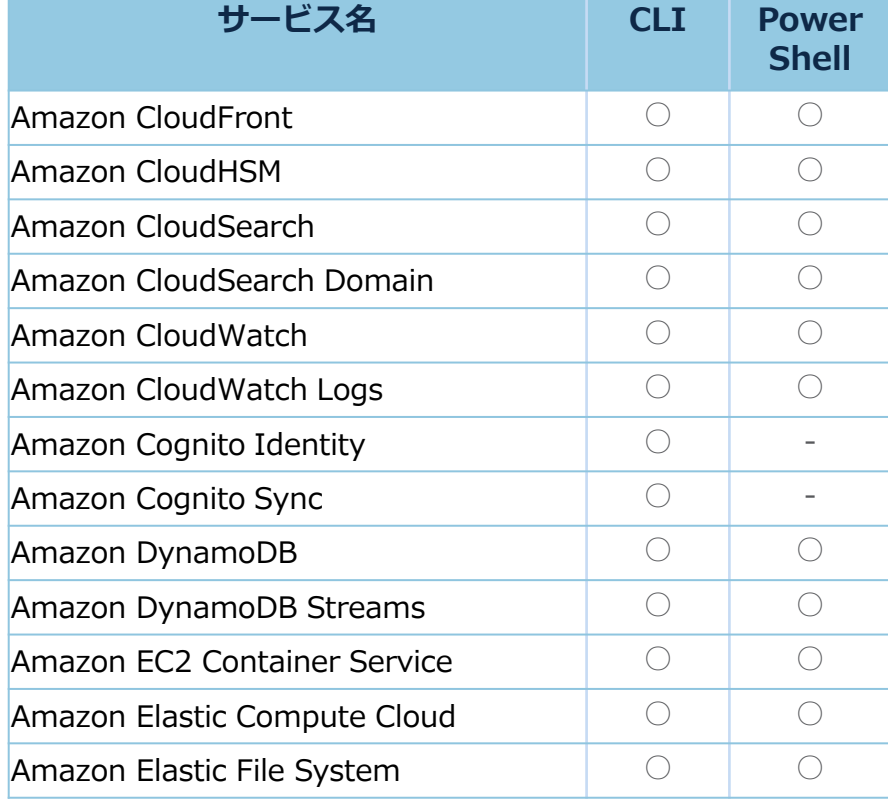

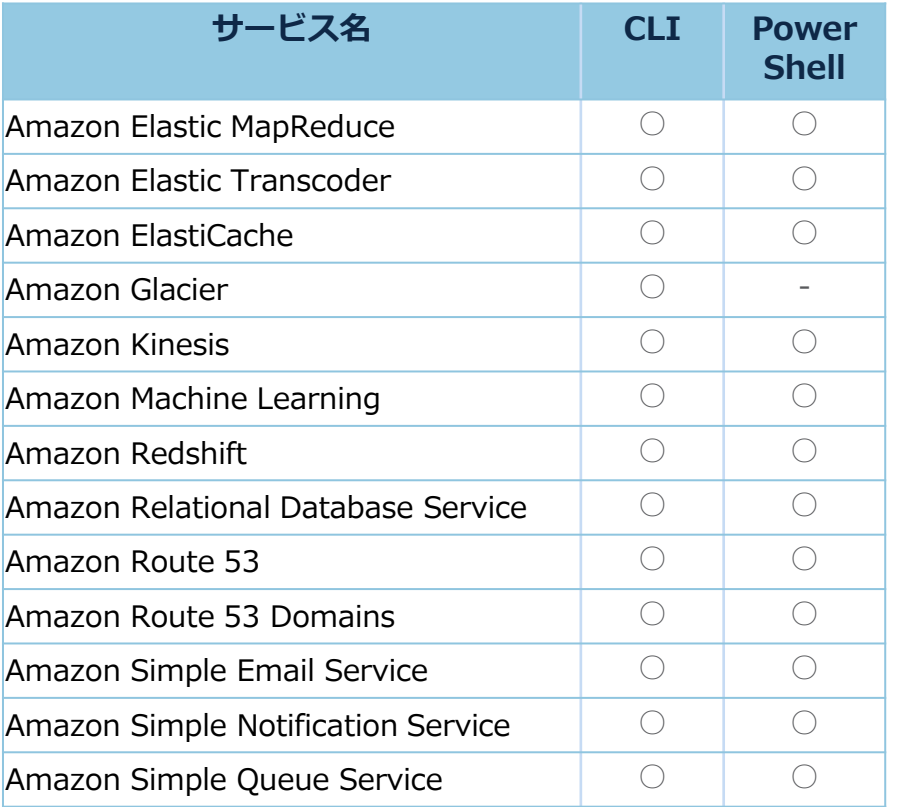

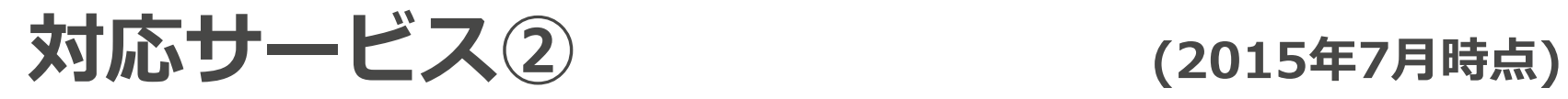

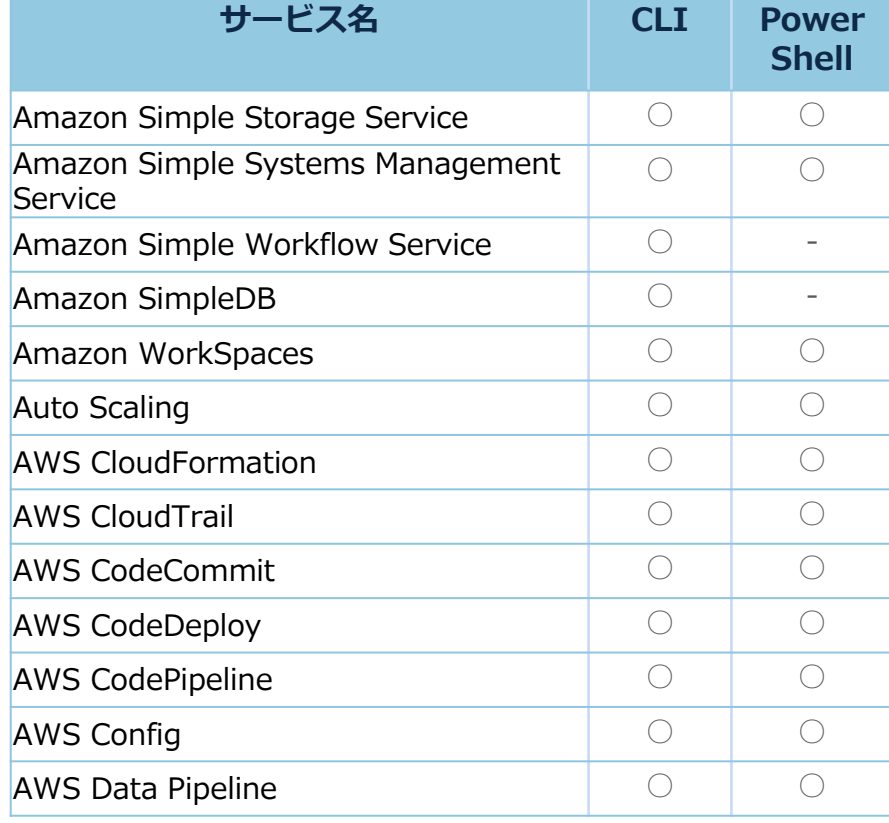

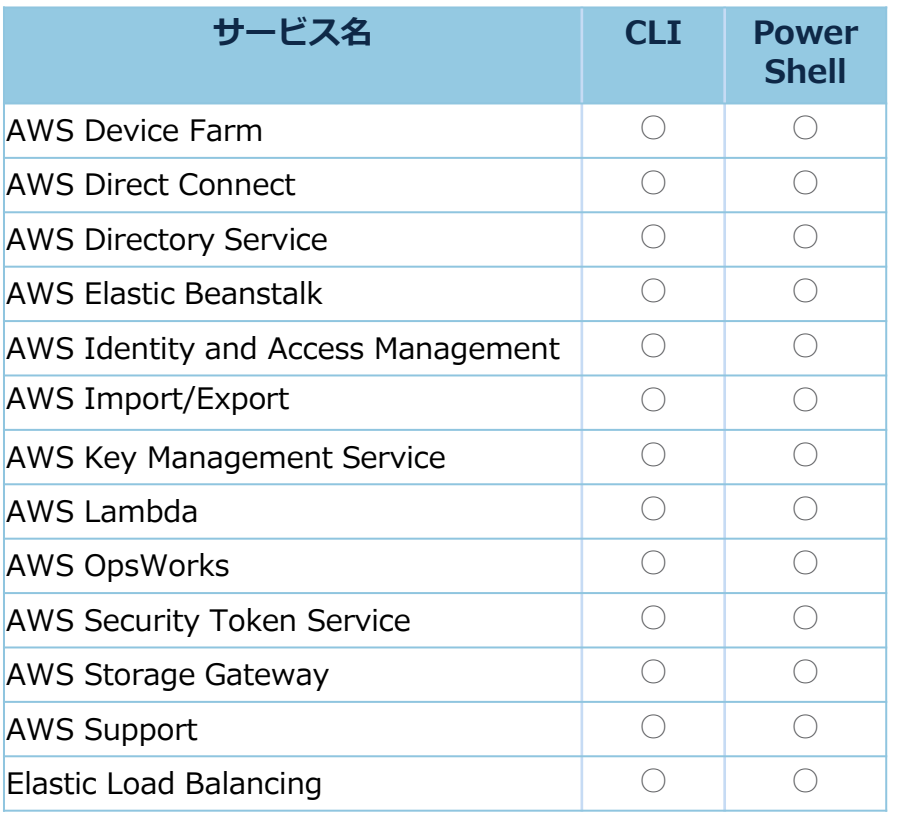

### **AWS CLI / Powershell のセットアップ**

### **Step1. IAMアカウントの準備**

AWS CLI/Powershellを利用するには、IAMユーザやIAMロールが必要

• IAMユーザ・IAMロールを用意する

オンプレミス上のPCやサーバから利用 IAMユーザを作成し、アクセスキー・シークレットキーを発行

#### EC2インスタンス上から利用 IAMロールを作成し、割り当てたEC2インスタンスの作成を推奨 IAMユーザも利用可

• IAMユーザ・IAMロールに必要な権限をIAM Policyで付与する

[http://docs.aws.amazon.com/ja\\_jp/cli/latest/userguide/cli-chap-getting-set-up.html](http://docs.aws.amazon.com/ja_jp/cli/latest/userguide/cli-chap-getting-set-up.html)

# **Step2. インストール**

• AWS CLI

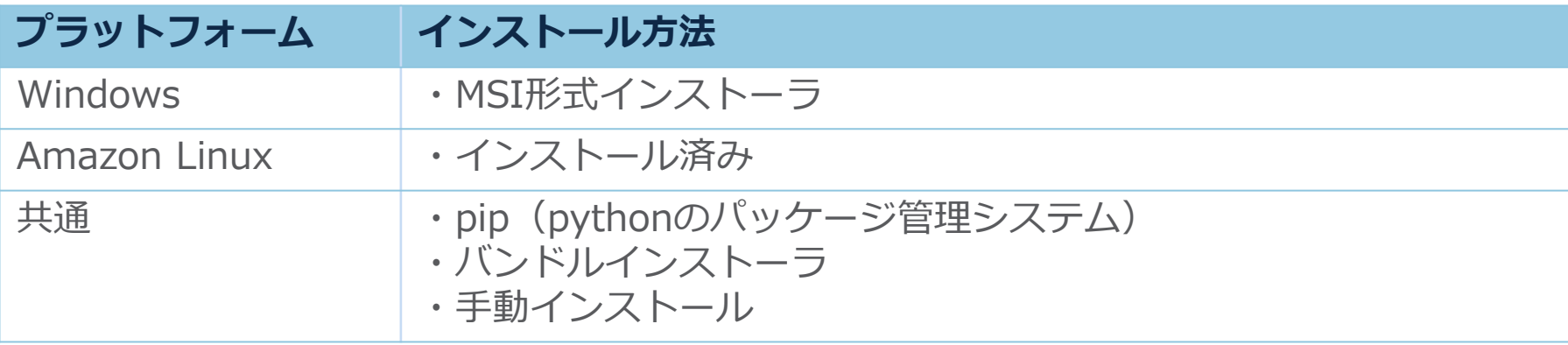

• AWS Powershell

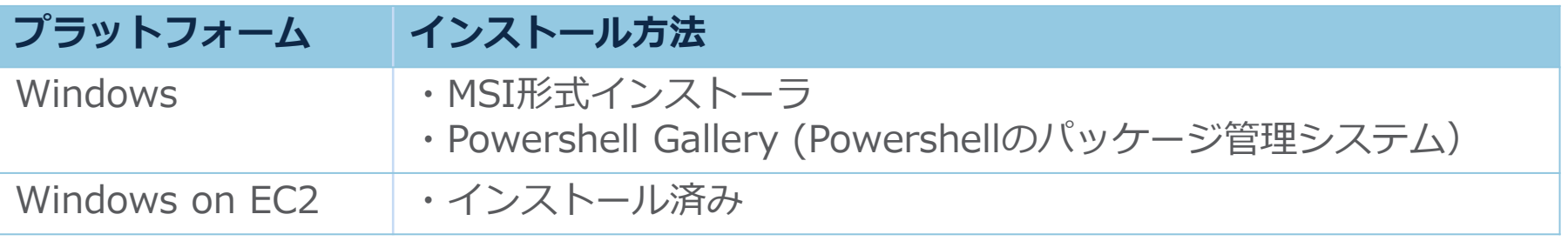

[http://docs.aws.amazon.com/ja\\_jp/cli/latest/userguide/installing.html](http://docs.aws.amazon.com/ja_jp/cli/latest/userguide/installing.html) [http://docs.aws.amazon.com/ja\\_jp/powershell/latest/userguide/pstools-getting-set-up.html](http://docs.aws.amazon.com/ja_jp/powershell/latest/userguide/pstools-getting-set-up.html)

### Powershell Galleryサポート *2015年5月*

### Powershell Gallery

- Microsoftが提供するPowershellの統合リポジトリ(2015年7月時点ではプレビュー中)
- リポジトリから最新モジュールのインストール/アップデートが可能
- 利用開始前にWindows Management Framework v5 previewのインストールが必要
- AWS Powershellのインストール

PS C:\> Install-Module -Name AWSPowerShell

• AWS Powershellのアップデート

PS C: ¥ > Update-Module -Name AWSPowerShell

※アップデートは、 Powershell Galleryを利用してインストールしたモジュールのみ実施可能です。 AWS Powershellが既にインストールされている場合、一旦アンインストールしてから再インストール する必要があります。

13 <https://blogs.aws.amazon.com/net/post/Tx3E4TIMWDG4604/Announcing-Support-for-the-PowerShell-Gallery> <https://www.powershellgallery.com/packages/AWSPowerShell/>

### **Step3. 初期設定**

### AWSクレデンシャル、リージョン、出力形式などを設定

• AWS CLI

"aws configure"で設定

\$ aws configure AWS Access Key ID [None]: XXXXXXXXXXX AWS Secret Access Key [None]: XXXXXXXXXXXXXXXXXXXXXXX Default region name [None]: ap-northeast-1 Default output format [None]:json

• AWS Powershell

"Initialize-AWSDefaults"で設定

PS C:\> Initialize-AWSDefaults -AccessKey XXXXXXX -SecretKey XXXXXXXXX -Region ap-northeast-1

Powershellオブジェクト形式で出力されるため、出力形式の指定は不要

14 [http://docs.aws.amazon.com/ja\\_jp/cli/latest/userguide/cli-chap-getting-started.html](http://docs.aws.amazon.com/ja_jp/cli/latest/userguide/cli-chap-getting-started.html) [http://docs.aws.amazon.com/ja\\_jp/powershell/latest/userguide/specifying-your-aws-credentials.html](http://docs.aws.amazon.com/ja_jp/powershell/latest/userguide/specifying-your-aws-credentials.html)

# **プレビュー機能の有効化 (AWS CLI)**

#### 一部のサービスのAWS CLIはプレビュー版です。

プレビュー機能を利用する場合、aws configureで有効化する必要があります。

#### 2015年7月時点プレビュー機能(バージョン1.7.39)

- Amazon CloudFront -- aws cloudfront
- Amazon Elastic File System -- aws efs
- Amazon SimpleDB -- aws sdb

#### 設定方法

\$ aws configure set preview.cloudfront true \$ aws configure set preview.efs true \$ aws configure set preview.sdb true

<http://docs.aws.amazon.com/cli/latest/reference/configure/set.html>

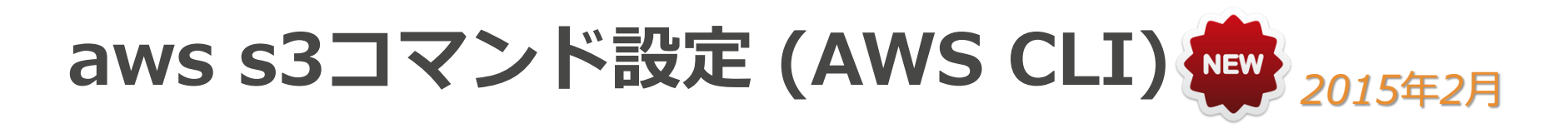

aws configureコマンド(または~/.aws/configファイル)で、 aws s3コマンドの設定項目が追加されました。

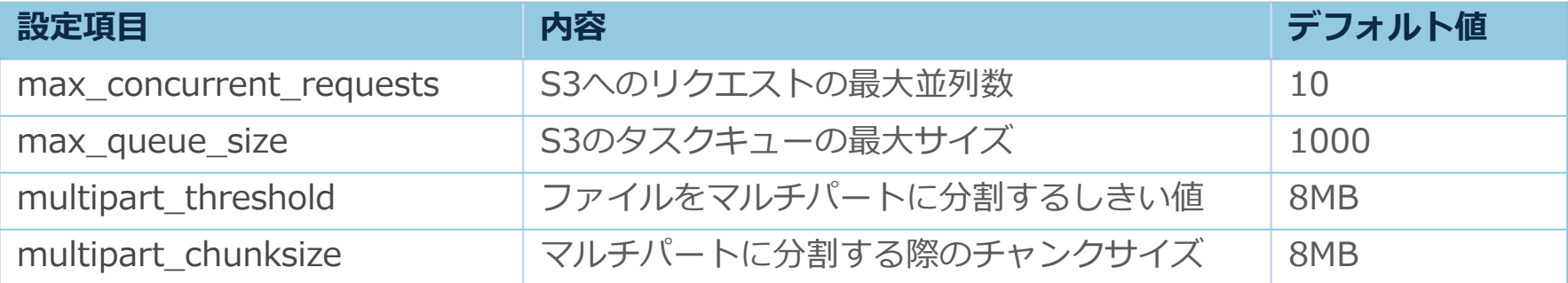

#### 設定方法

\$ aws configure set default.s3.max\_concurrent\_requests 20 \$ aws configure set default.s3.max queue size 10000 \$ aws configure set default.s3.multipart threshold 64MB \$ aws configure set default.s3.multipart\_chunksize 16MB

<http://docs.aws.amazon.com/cli/latest/topic/s3-config.html>

**複数プロファイルの利用**

設定内容はプロファイルという単位で保存し、実行時に指定可能 利用例:開発環境と本番環境でクレデンシャルが分かれている場合など

• AWS CLI

"aws configure"で保存、 "--profile"で指定

\$ aws configure --profile my-profile-name \$ aws ec2 describe-instances --profile my-profile-name

• AWS Powershell

"Set-AWSCredentials"で保存、 "-ProfileName"で指定

PS C:\> Set-AWSCredentials -AccessKey XXXXXXXX -SecretKey XXXXXXXXXX -StoreAs MyProfileName PS C: ¥ > Get-EC2Instance -ProfileName MyProfileName

### **AWS Command Line Interface**

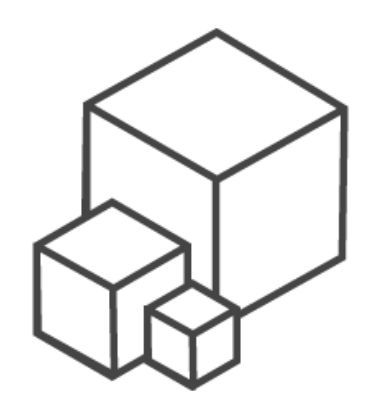

### **パラメータの形式**

AWS CLIコマンドのパラメータ形式は以下の通りです。 全ての[options]、[parameters]は -- から始まります。

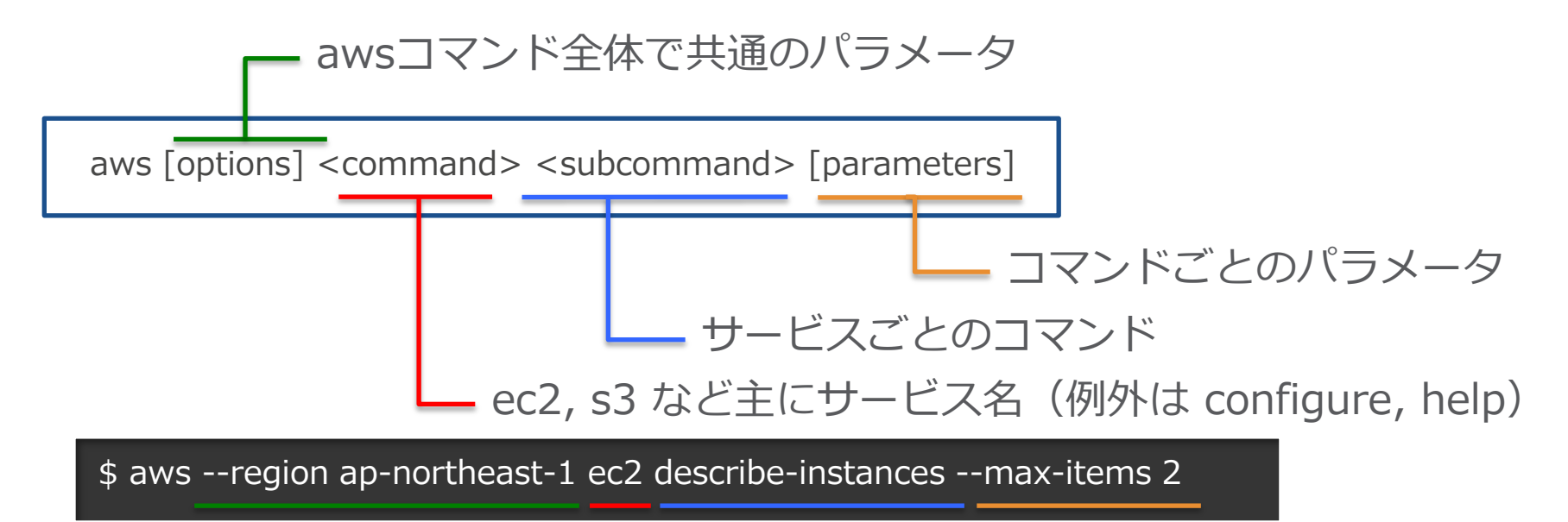

command Reference: [http://docs.aws.amazon.com/cli/latest/reference/](http://docs.aws.amazon.com/cli/latest/reference/configure/set.html)

**リターンコード**

#### AWS CLIを実行した結果のリターンコードには以下の種類があります。

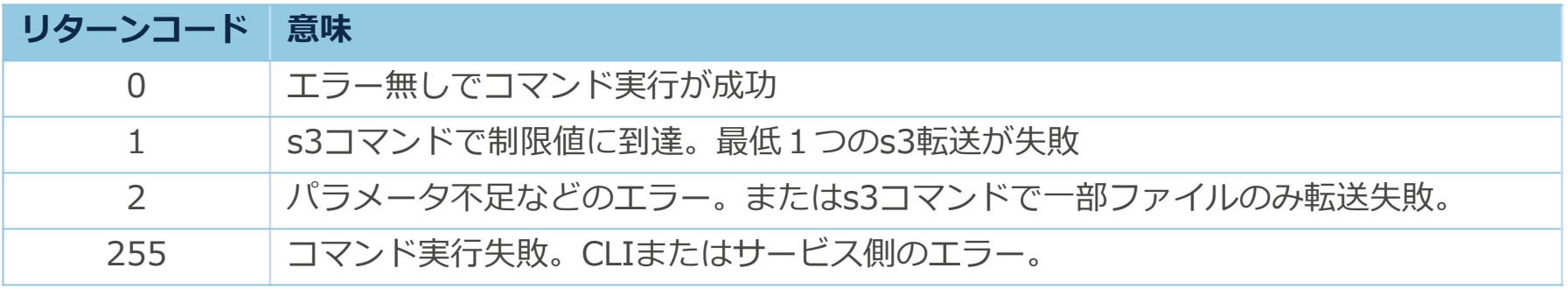

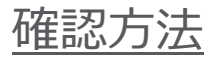

\$ aws ec2 describe-instances \$ echo \$? 0 #成功時

<http://docs.aws.amazon.com/cli/latest/topic/return-codes.html>

## **[options] : --region**

コマンドを実行するリージョンを指定します。設定ファイルで指定さ れたリージョン設定より優先されます。

aws --region (name) [options] <command> <subcommand> [parameters]

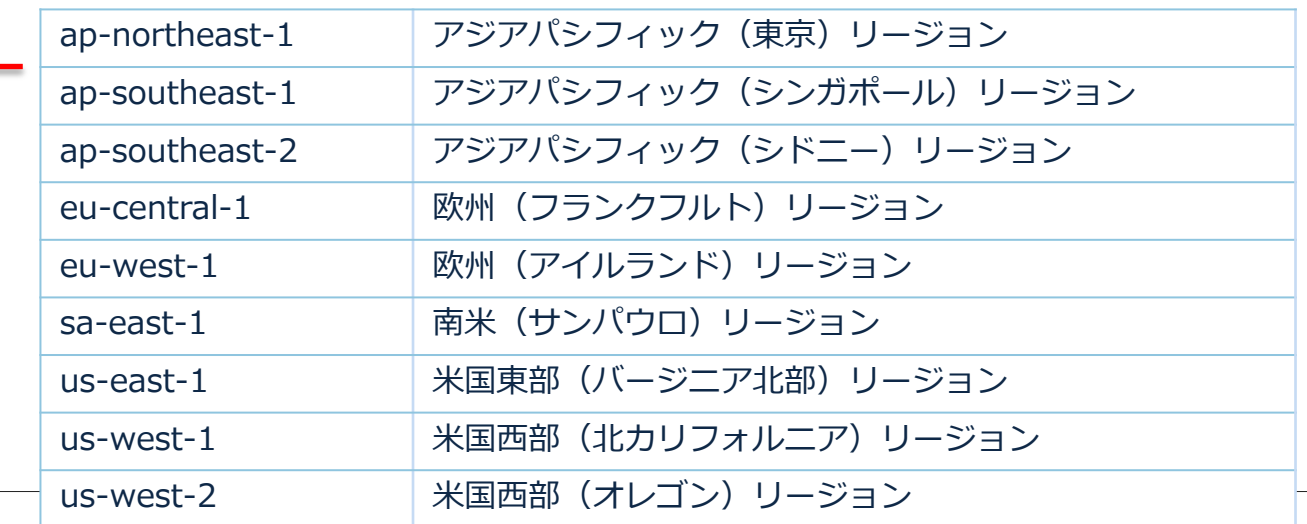

### **[options] : --output**

コマンド出力のフォーマットを指定します。設定ファイルで指定され たフォーマット設定より優先されます。デフォルトはJSON形式です。

aws --output (name) [options] <command> <subcommand> [parameters]

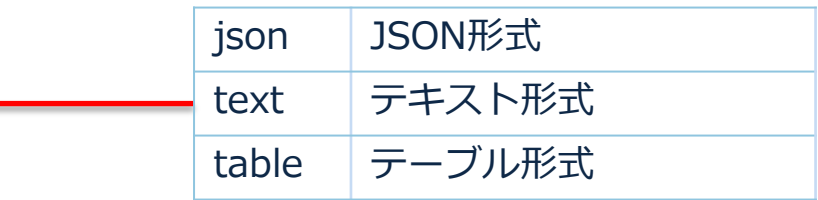

### **[options] : --output**

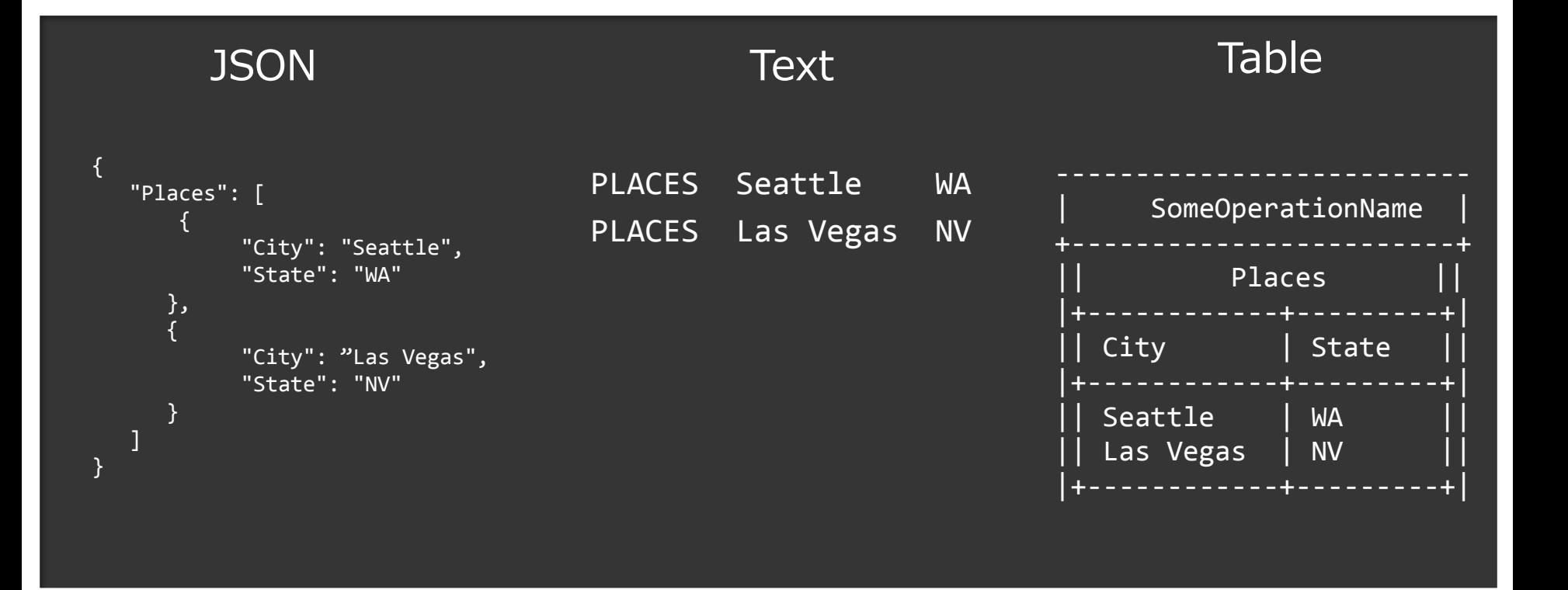

awsコマンドの出力を、JSONの構造に基いてJMESPathクエリーでフ ィルタリング等ができる強力な仕組みです。

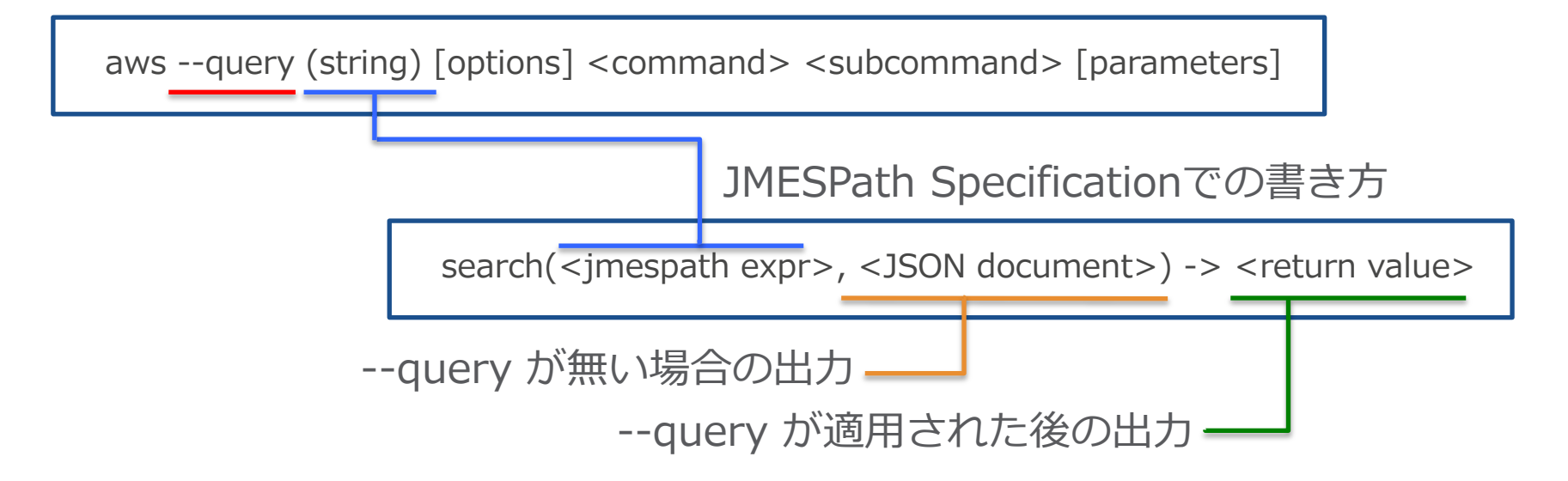

[http://docs.aws.amazon.com/ja\\_jp/cli/latest/userguide/controlling-output.html#controlling-output-filter](http://docs.aws.amazon.com/ja_jp/cli/latest/userguide/controlling-output.html#controlling-output-filter)

### **JMESPath**

### JMESPathはJSONのためのクエリー言語です。 JSONのパース、フィルター、整形などができます。

### **JMESPath.org**

*[http://jmespath.org](http://jmespath.org/)*

**チュートリアル**

*<http://jmespath.org/tutorial.html> <http://jmespath.org/examples.html>*

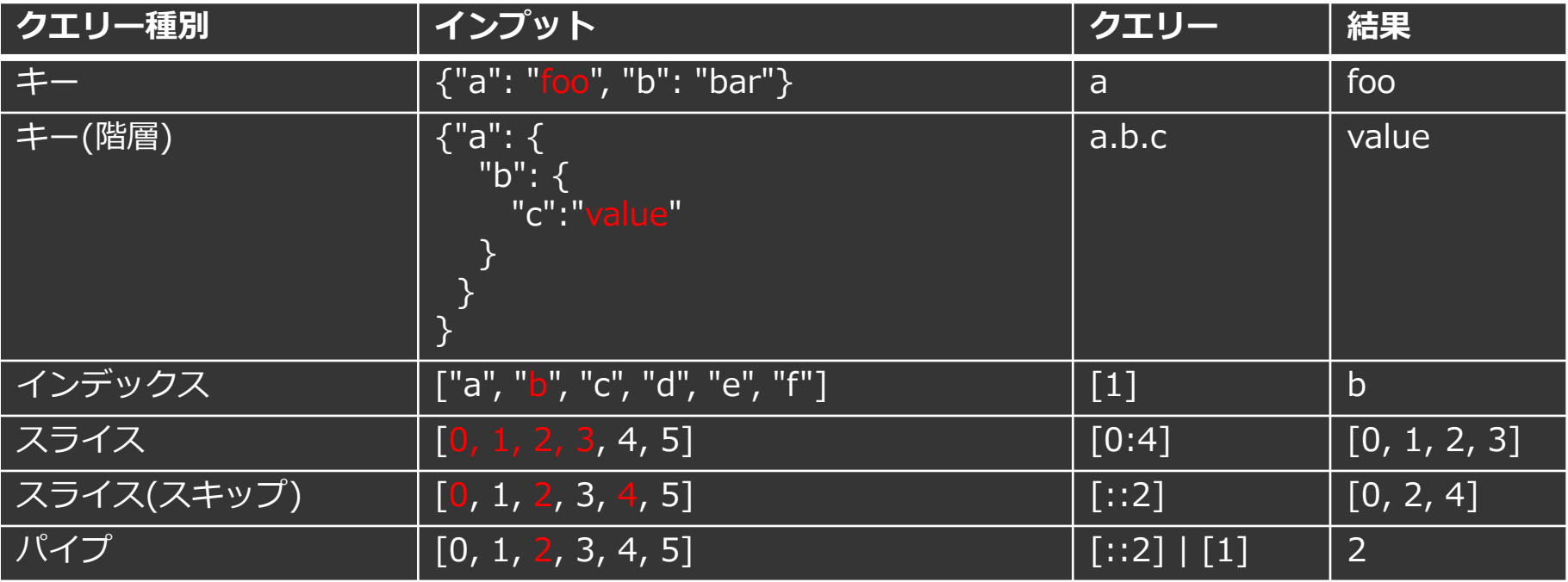

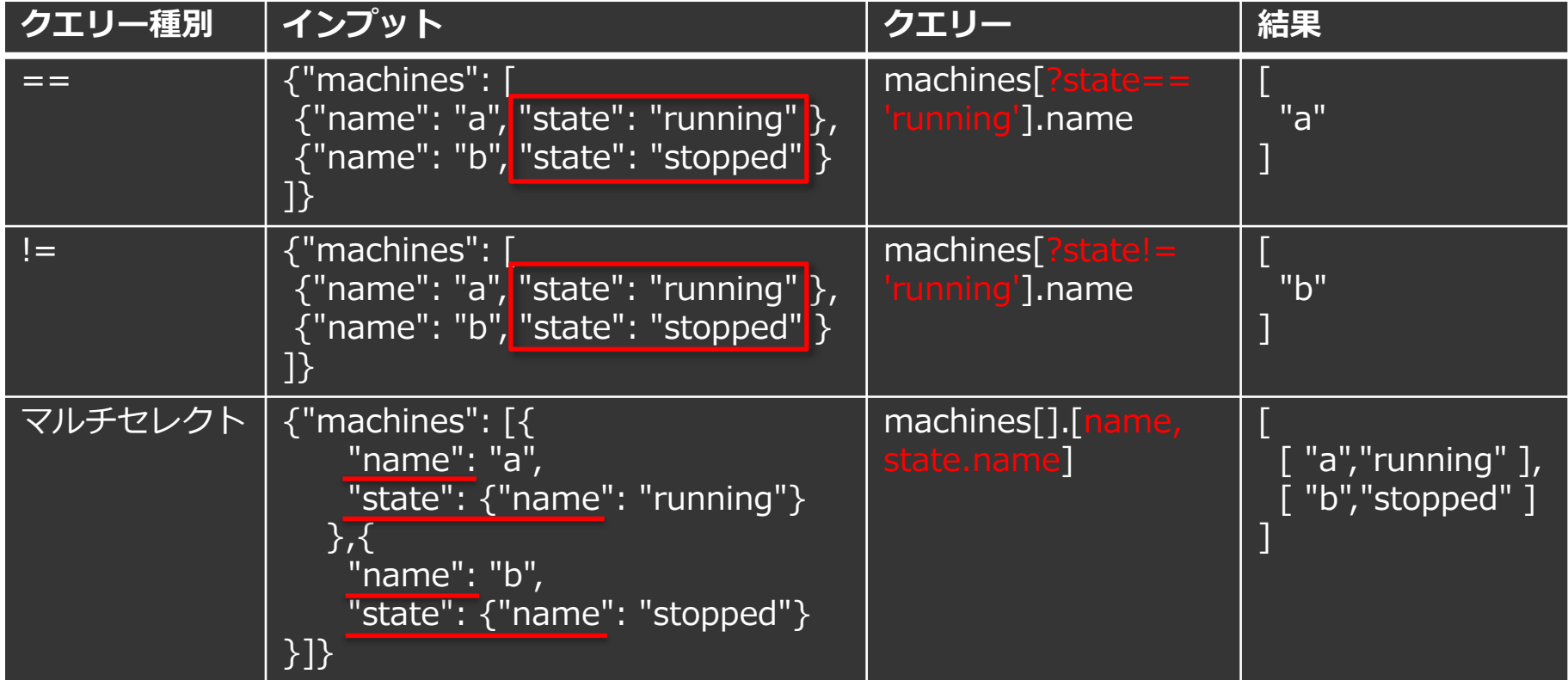

```
{
"Users": [
\{ "Arn": "arn:aws:iam::XXXX:user/james",
      "UserId": "userid",
      "CreateDate": "2013-03-09T23:36:32Z",
      "Path": "/",
      "UserName": "james"
  }
  ]
}
```

```
--query Users[0].[UserName,Path,UserId]
  {
   "Users": [
  \{ "Arn": "arn:aws:iam::XXXX:user/james",
        "UserId": "userid",
        "CreateDate": "2013-03-09T23:36:32Z",
        "Path": "/",
        "UserName": "james"
    }
    ]
  }
```
#### --query Users[0].[UserName,Path,UserId] { "Users": [  $\vert \vert$  "Arn": "arn:aws:iam::XXXX:user/james", "UserId": "userid", "CreateDate": "2013-03-09T23:36:32Z", "Path": "/", "UserName": "james" } ] } **JMESPathクエリーの基本的な表記方法** Users[0]

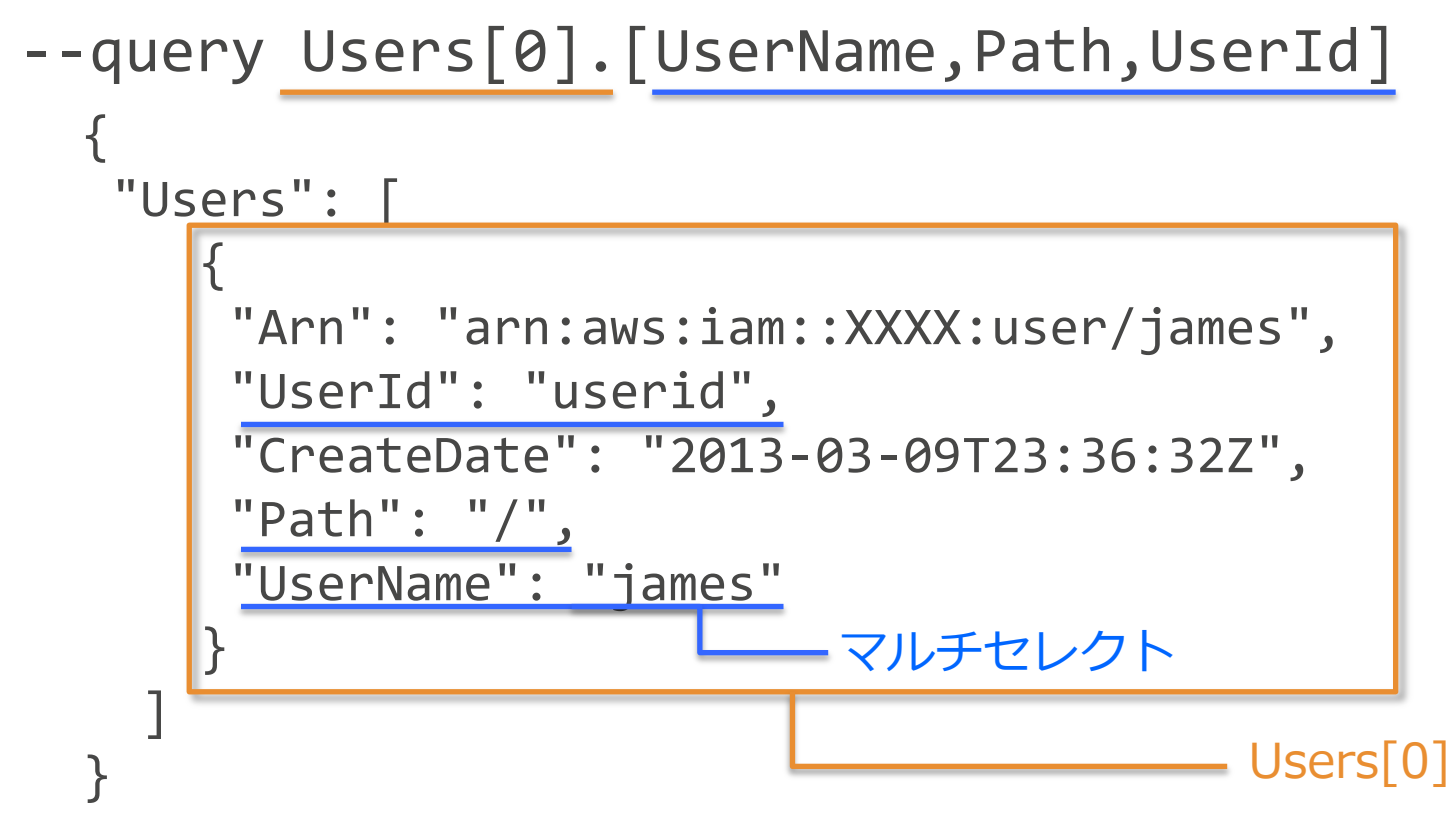

--query Users[0].[UserName,Path,UserId]

[ "james", "/", "userid" ]

### **JMESPathファンクション**

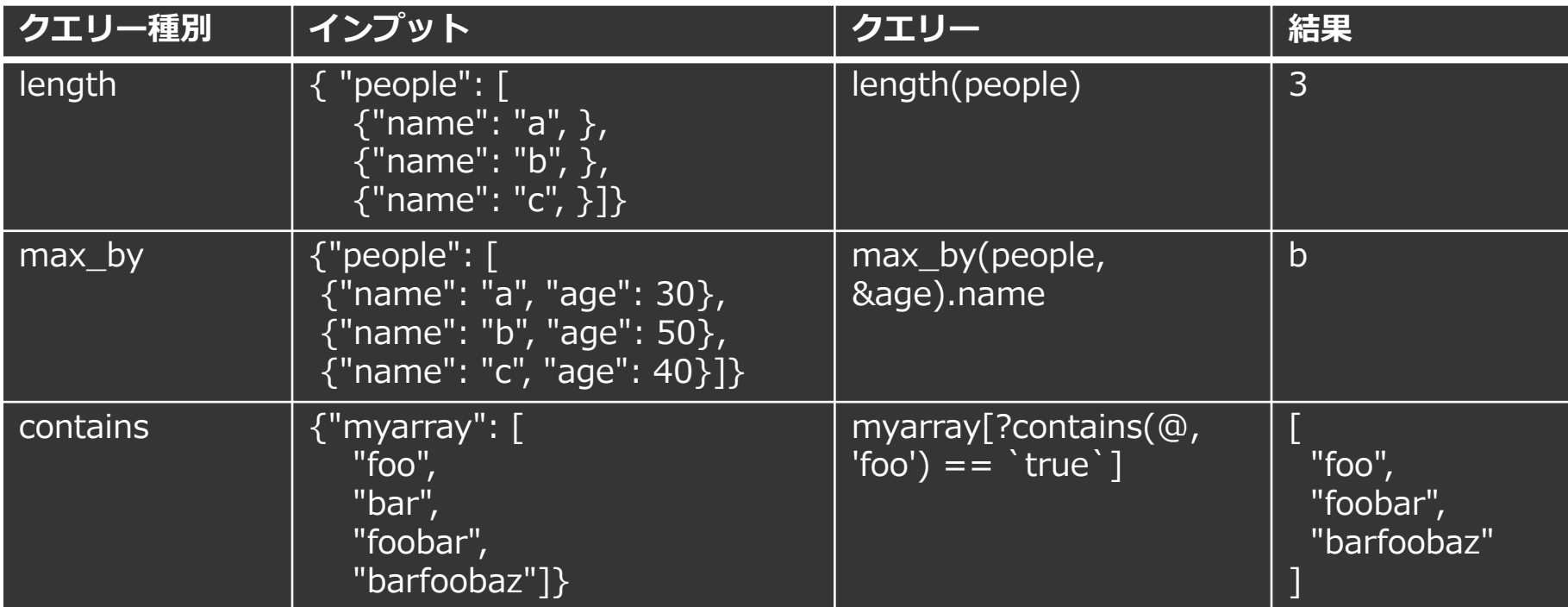

#### フィルタリング前のJSON形式の出力

```
$ aws ec2 describe-instances
{
    "Reservations": [
\left\{\right. "OwnerId": "XXXXXXXXXXXX",
 "ReservationId": "r-XXXXXXXX",
\blacksquare \blacksquare \blacksquare \blacksquare \blacksquare \blacksquare \blacksquare "Instances": [
\{ "Monitoring": {
                    "State": "enabled"
                 },
...
```
#### 出力される項目(列)をフィルタリング

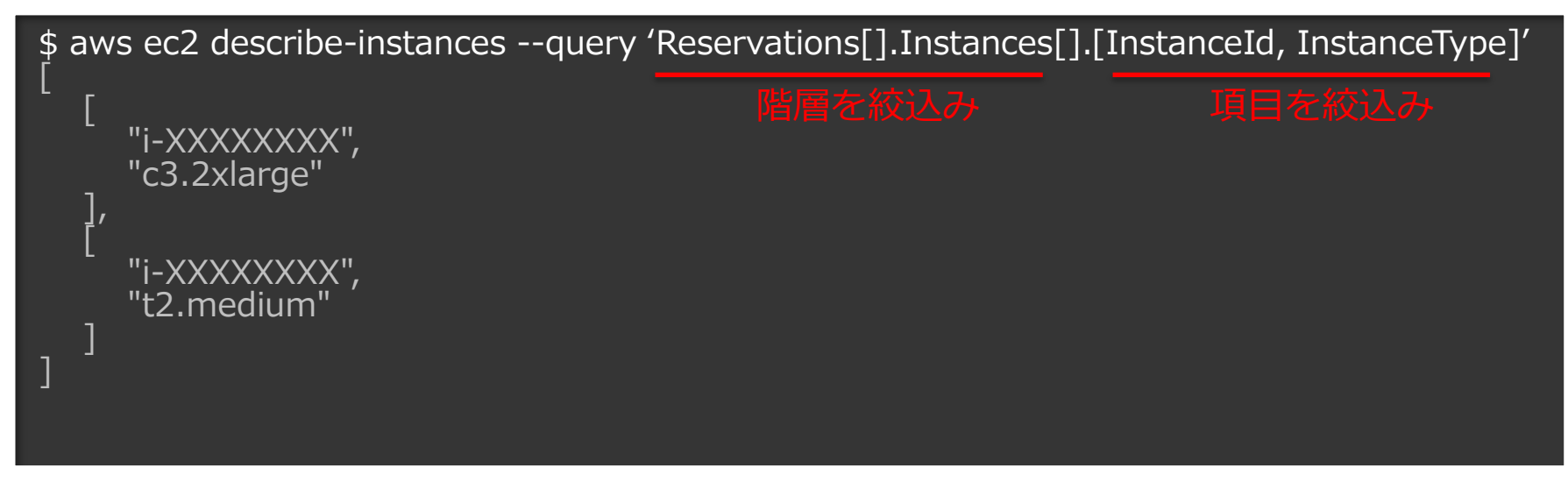

#### 出力される項目(列)をフィルタリングして、項目名を割り当て

```
$ aws ec2 describe-instances –query \
'Reservations[].Instances[].{id:InstanceId, type:InstanceType}'
\overline{\phantom{a}} "type":"c3.2xlarge", 
 "id":"i-XXXXXXXX"
 },
\tilde{\mathcal{E}}\blacksquare"type":"t2.micro",
 "id":"i-XXXXXXXX"
   },
...
```
#### 出力されるアイテム(行)を完全一致でフィルタリング

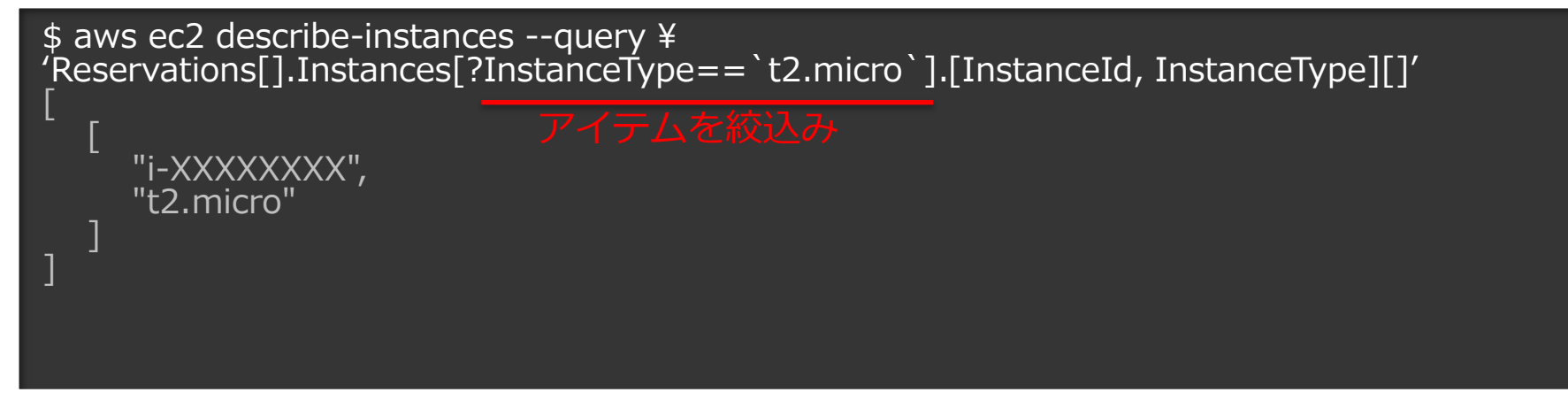

#### 出力されるアイテム(行)を部分一致でフィルタリング

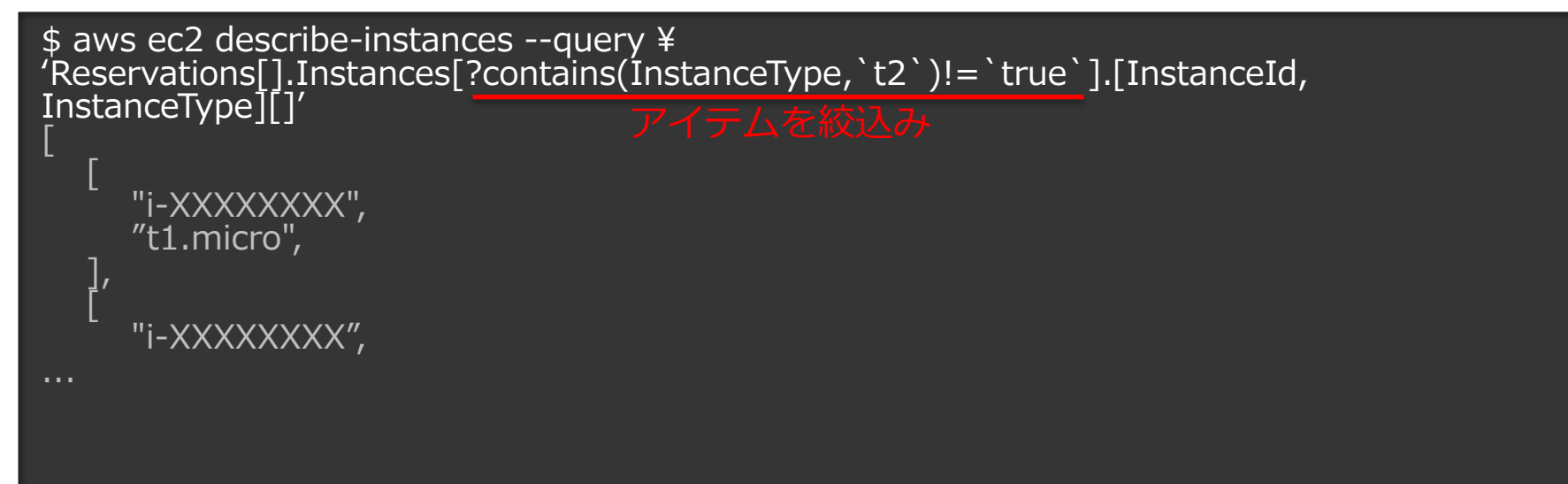

#### 出力されるアイテム(行)をAND条件でフィルタリング

```
$ aws ec2 describe-instances \
-query 'Reservations[].Instances[?State.Name!= `stopped`][] | \
[?InstanceType==`t2.micro`].[InstanceId, InstanceType, State.Name]'
\overline{[}້ [
       "i-XXXXXXXX", 
       "t2.micro", 
       "running"
\overline{\phantom{a}}\overline{ } "i-XXXXXXXX",
```
...

#### 特定タイプのインスタンス数を合計

\$ aws ec2 describe-instances --query \ 'length(Reservations[].Instances[?InstanceType==`t2.micro`][InstanceId][])'

8 フィルターした配列数の合計を表示

### **[options] : --cli-input-json** *2014年11月*

CLIのパラメーターにJSONドキュメントを指定します。 ドキュメントは、String形式またはファイルで指定できます。

aws --cli-input-json (json) [options] <command> <subcommand>

#### — ISONドキュメント

#### JSONドキュメントをファイル指定する場合、パラメーターに file://プリフィックスを追加します。

\$ aws ec2 run-instances --cli-input-json file://ec2runinst.json

<http://docs.aws.amazon.com/cli/latest/userguide/generate-cli-skeleton.html>

# **[options] : --generate-cli-skeleton**

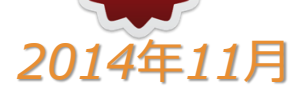

#### CLIパラメーターのJSONテンプレートを取得できます。

aws --generate-cli-skeleton [options] <command> <subcommand>

```
$ aws ec2 run-instances --generate-cli-skeleton
{
  "DryRun": true,
  "ImageId": "",
  "MinCount": 0,
  "MaxCount": 0,
  "KeyName": "",
  "SecurityGroups": [
"" """
 ],
...
```
<http://docs.aws.amazon.com/cli/latest/userguide/generate-cli-skeleton.html>

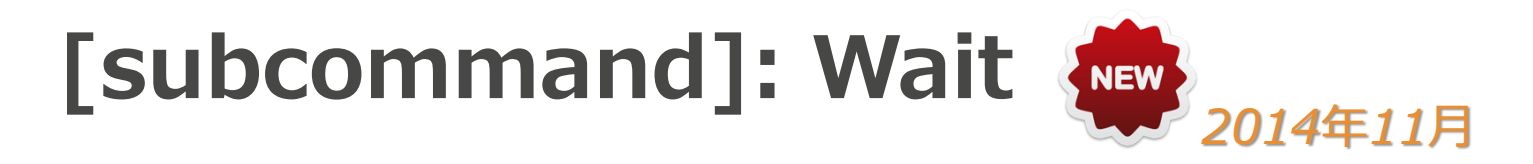

AWS リソースの状態を待ち受けるためのサブコマンドです。先行コ マンド実行後、AWSリソースの状態変更を待って後続処理をおこない たい場合に利用します。

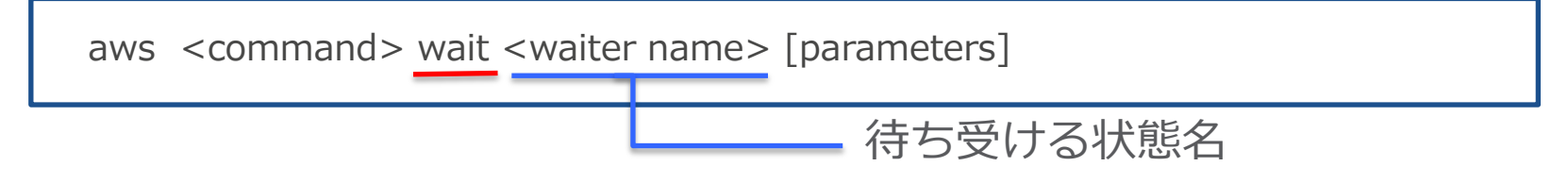

#### スナップショットの作成完了を待ってタグ付け

snapshot id=\$(aws ec2 create-snapshot --volume-id vol-XXXXXX --description "XXXXX" \ --query SnapshotId --output text)

aws ec2 wait snapshot-completed --snapshot-ids \$snapshot id ; aws ec2 create-tags -resources \$snapshot\_id --tags Key=Name,Value=SnapshotXXXX

<http://docs.aws.amazon.com/cli/latest/reference/ec2/wait/index.html#cli-aws-ec2-wait>

### **S3 Streaming**

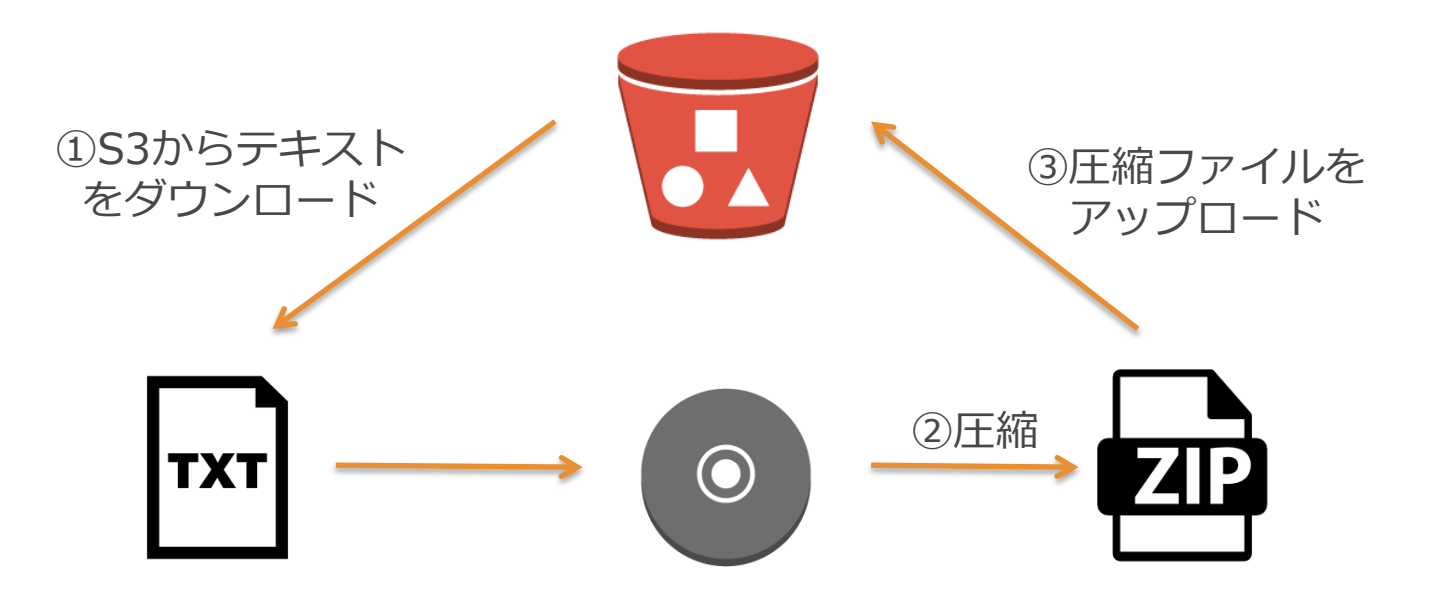

### **S3 Streaming**

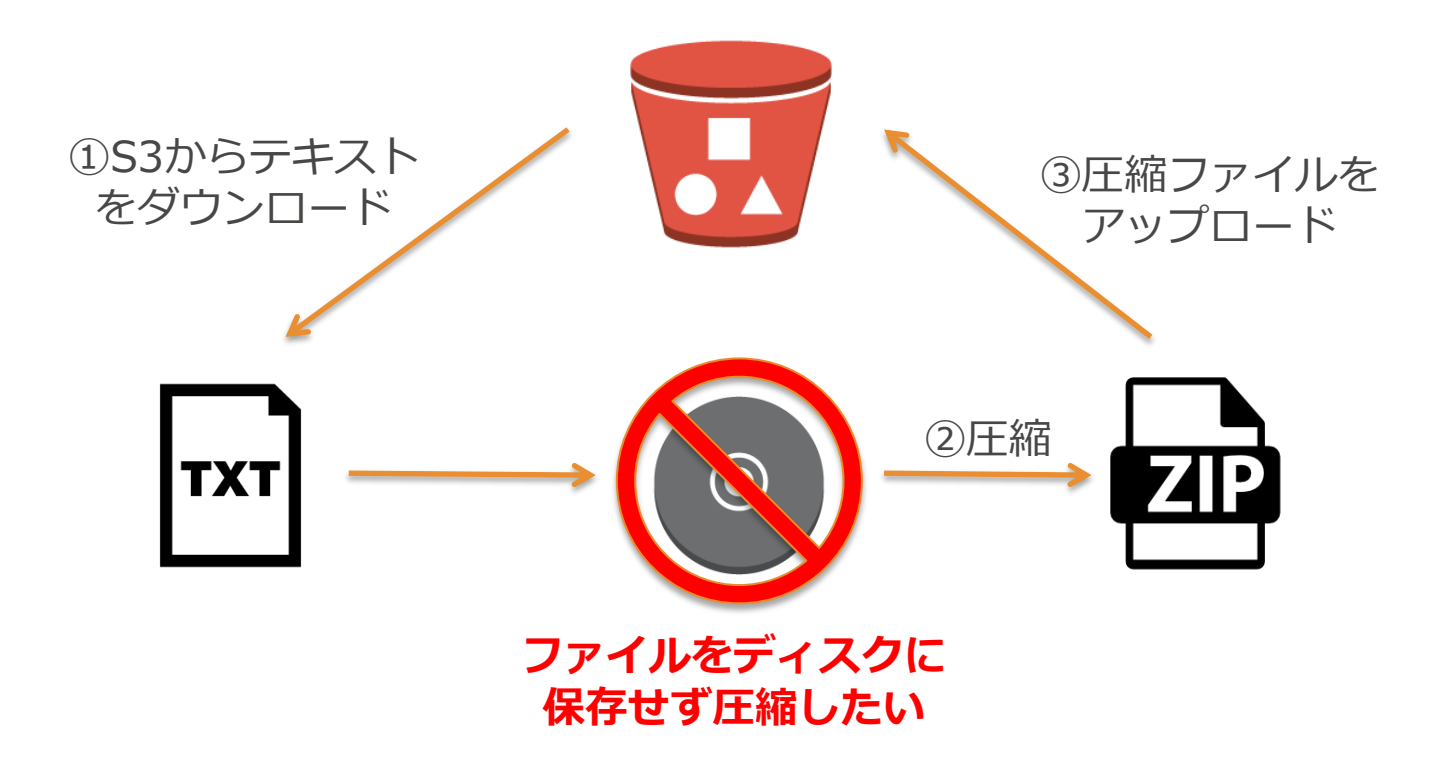

### **S3 Streaming**

s3 cpコマンドでは、入出力パラメーターにハイフン"-"を指定すること で、標準入出力とS3との間でダウンロード、アップロードが可能です。

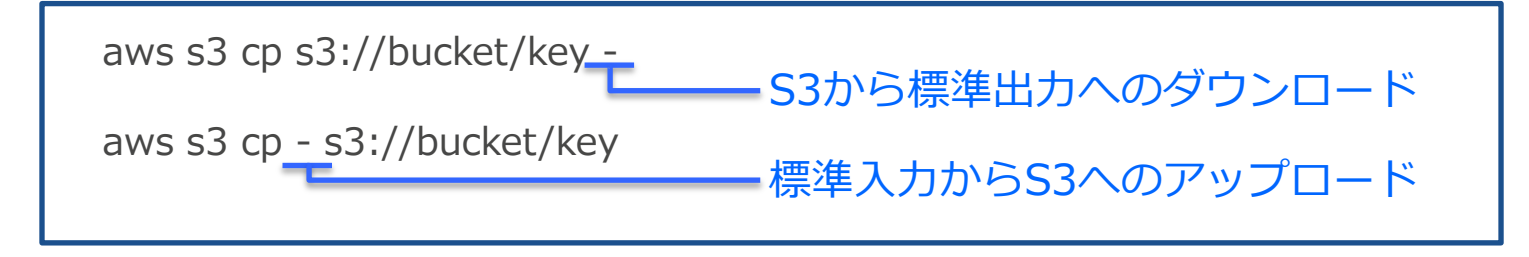

ディスクを介さずS3のファイルを圧縮

\$ aws s3 cp s3://bucket/key ‐ | bzip2 -best | aws s3 cp - s3://bucket/key.bz2

S3->標準出力 標準出力->zip化

<http://docs.aws.amazon.com/cli/latest/reference/s3/cp.html>

### **AWS Tools for Windows PowerShell**

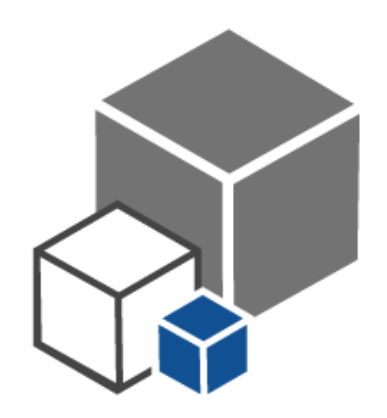

### **Windows PowerShellの基本**

Microsoft社が開発したCLIシェル/スクリプト言語

- コマンドレット(cmdlet)と呼ばれる単位でプログラムを管理
- オブジェクト指向言語
- .NET Frameworkクラス・ライブラリを利用可能

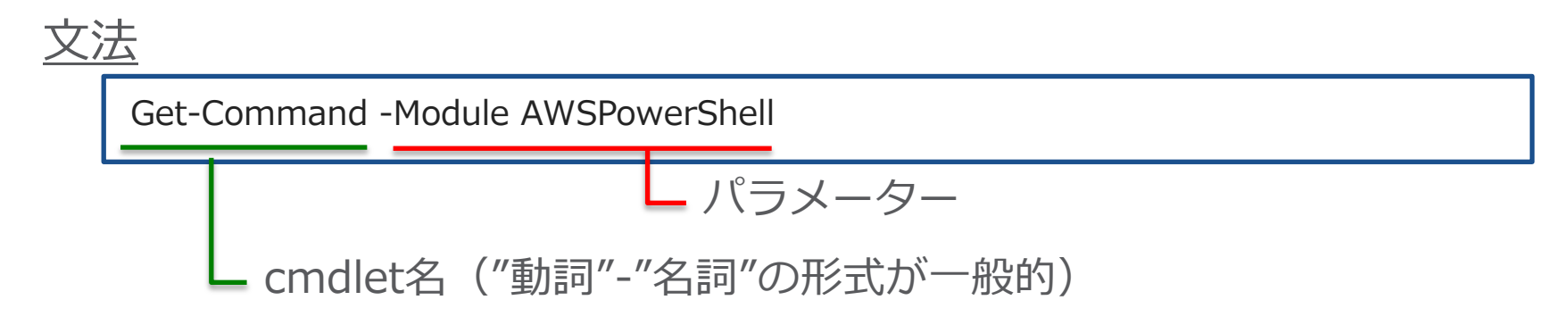

### **コマンドレットの検索**

Get-Commandコマンドレットは、インストールされたモジュール内のコマ ンドレットを検索することができます。

"AWSPowerShell"モジュールのコマンドレットの中から、コマンドレット名 に"EC2"という文字列が含まれるものを取得

PS C:\> Get-Command -Module AWSPowerShell -Name "\*EC2\*"

CommandType Name **Definition** Cmdlet Add-EC2ClassicLinkVpc ... Cmdlet Add-EC2InternetGateway ... Cmdlet Add-EC2NetworkInterface ...

# **コマンドレットのHelp**

Get-Helpコマンドレットは、コマンドレットのHelpを表示できます。

"Get-Command"コマンドレットのHelp

PS C:\Users\\ukichib> Get-Help Get-Command

NAME

Get-Command

**SYNOPSIS** 

コマンドレットおよびその他の Windows PowerShell コマンド要素に関する基本情報を取得します。

#### **SYNTAX**

 Get-Command [[-Name] <string[]>] [-CommandType {Alias | Function | Filter | Cmdlet | ExternalScript | Application | Script | All}] [[-ArgumentList] <Object[]>] [-Module <string[]>] [- Syntax] [-TotalCount <int>] [<CommonParameters>]

# **出力オブジェクト**

#### コマンドレット実行結果は、.NET Frameworkオブジェクトの配列として 出力されます。

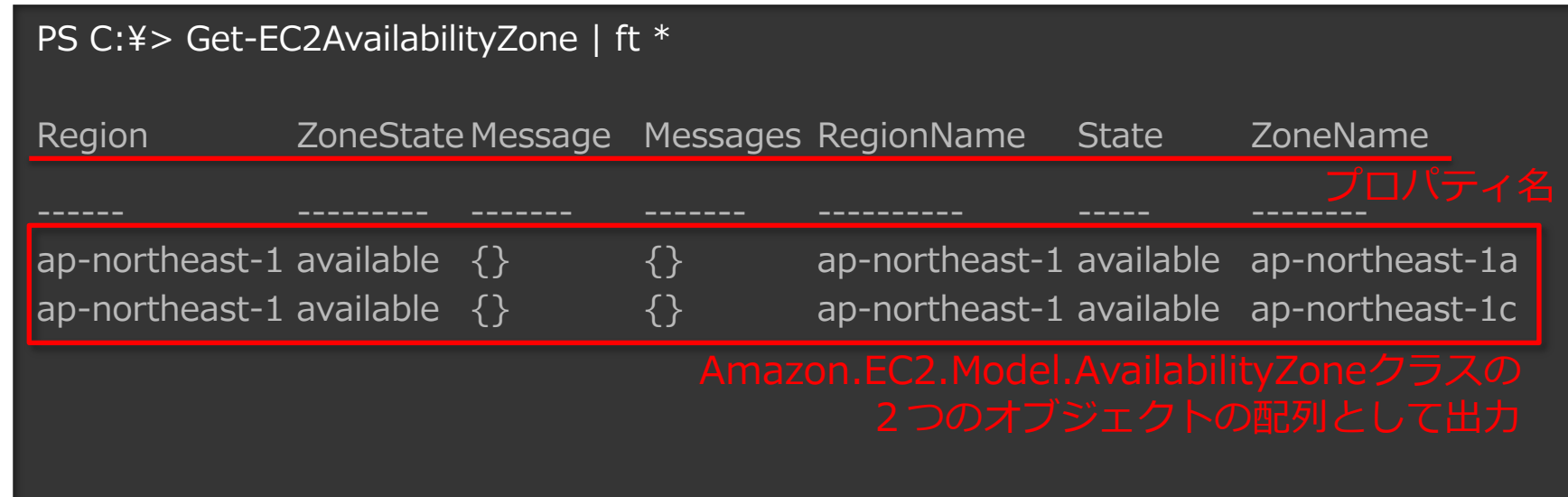

### **パイプライン**

実行結果をパイプライン"|"で次のコマンドレットに渡すことができます。

"AWSPowerShell"モジュールのコマンドレットを全て取得し、その中から コマンドレット名が"Get-EC2Instance"のものを絞り込んで表示

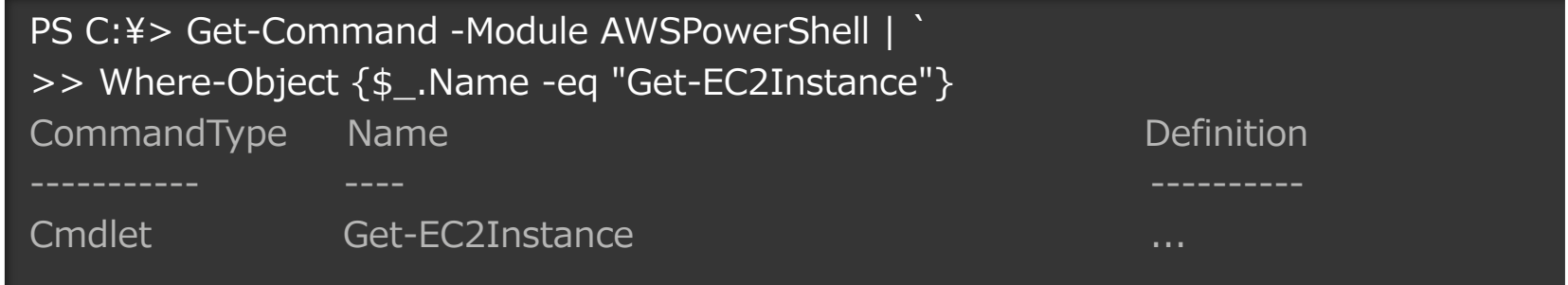

※Powerhshellではスクリプト中の改行にはバッククォート"`"を使います。

### **オブジェクト構造の確認**

#### Get-Memberコマンドレットは、クラスで定義されたプロパティとメソッ ドを表示します。

#### EC2インスタンスオブジェクトのプロパティを表示

PS C:\> (Get-EC2Instance).Instances | Get-Member -MemberType Property | Select Name,Definition

...

Name Definition

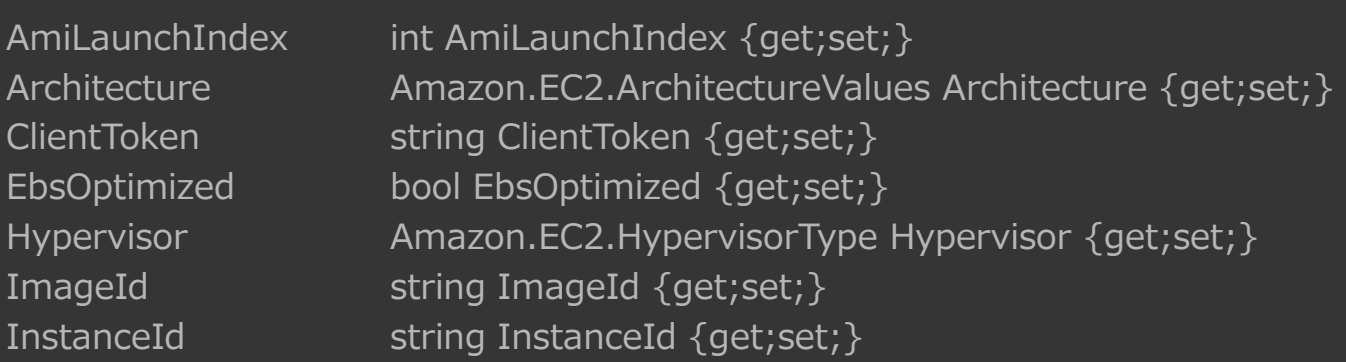

### **フォーマット指定**

Format-List(fl)、Format-Table(ft)などのコマンドレットを利用して、 表示形式を指定することができます。

PS C: $\>$  \$EC2Instances = (Get-EC2Instance).Instances | select InstanceType, LaunchTime

PS C:\> \$EC2Instances | fl

```
InstanceType : m3.large
LaunchTime : 2015/07/09 16:34:01
```
InstanceType : t2.micro LaunchTime : 2015/04/08 16:47:30

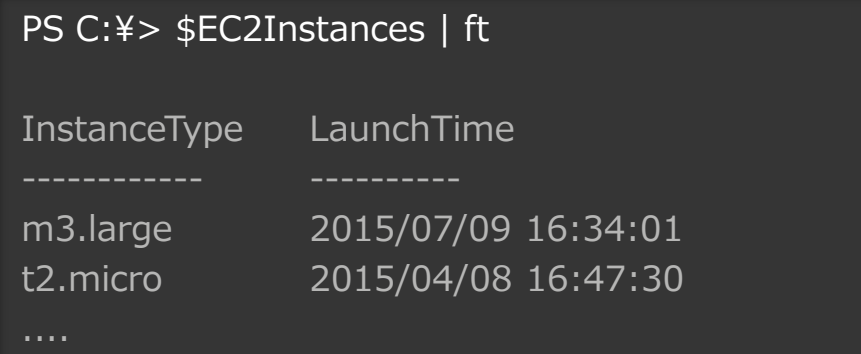

....

# **AWS PowerShell コマンドレット**

### 基本的な使い方はAWS CLIと同様です。 コマンドレット名は [動詞]-[サービス名][名詞]になっています。

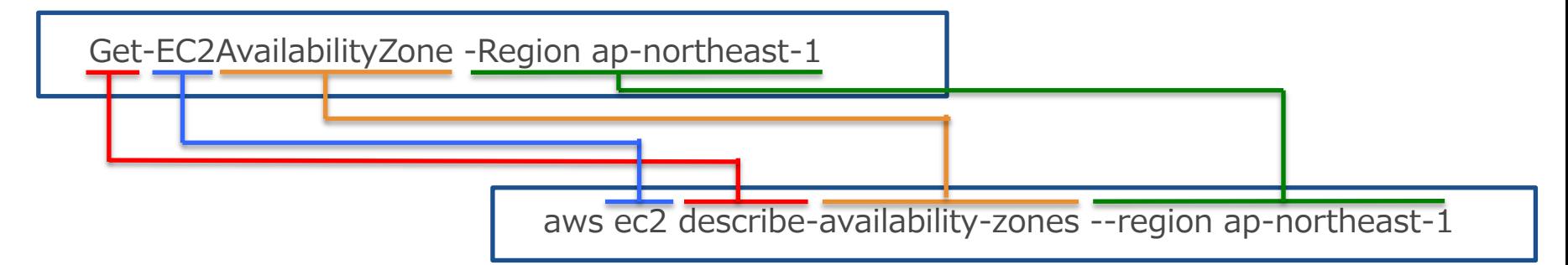

#### 代表的なアクション動詞のAWS APIとの対応は以下のとおりです。

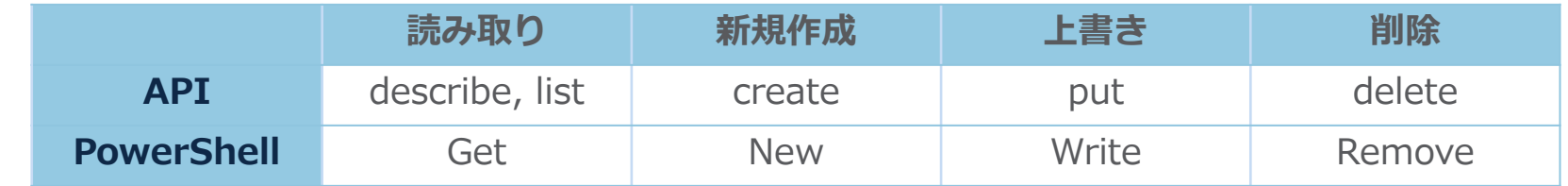

Cmdlet Reference: <http://docs.aws.amazon.com/powershell/latest/reference/Index.html>

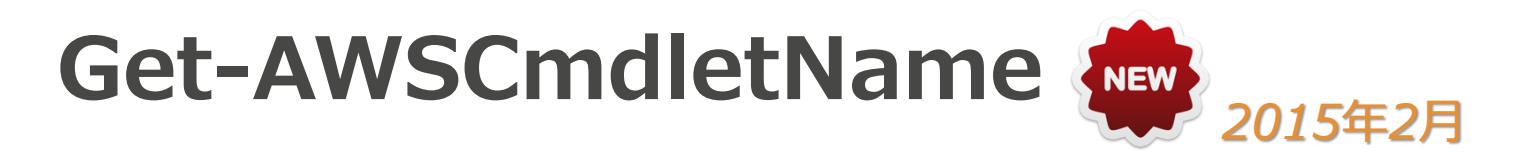

#### AWS APIやAWS CLIとの対応を確認するコマンドレットです。

#### APIアクションからコマンドレット名を取得

PC C:\Xequip> Get-AWSCmdletName –ApiOperation DescribeInstances -Service EC2

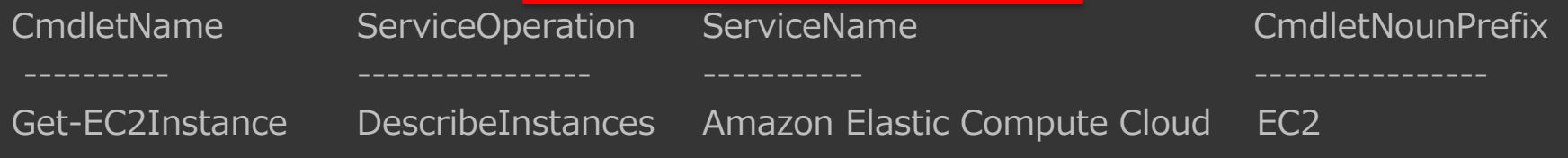

#### CLIコマンドからコマンドレット名を取得

PC C:\X+\, Get-AWSCmdletName -AwsCliCommand "aws ec2 describe-instances"

CmdletName ServiceOperation ServiceName CmdletNounPrefix

Get-EC2Instance DescribeInstances Amazon Elastic Compute Cloud EC2

[http://docs.aws.amazon.com/ja\\_jp/powershell/latest/userguide/pstools-discovery-aliases.html](http://docs.aws.amazon.com/ja_jp/powershell/latest/userguide/pstools-discovery-aliases.html)

**パイプラインの使い方**

パイプラインを利用して、AWSリソースの取得/操作をワンラインで 操作できます。

取得したEC2インスタンスを全て停止

PC C:\> Get-EC2Instance | Stop-EC2Instance

取得したAWSリージョン内の全AMIを取得

PC C: $\>$  Get-AWSRegion | % { Get-EC2Image -Owner self -Region  $\>$ 

※PowerShellコマンドレットの引数にはポジションが設定されており、明示的に引数を指定しない 場合、先行処理の結果がパイプラインの後続コマンドレットの第一引数の値として評価されます。

[http://docs.aws.amazon.com/ja\\_jp/powershell/latest/userguide/pstools-discovery-aliases.html](http://docs.aws.amazon.com/ja_jp/powershell/latest/userguide/pstools-discovery-aliases.html)

# **[options] : -Filter**

AWSPowershellコマンドレットの出力を、Filterクラスのオブジェクト を用いてフィルタリングする仕組みです。

Nameタグの値が"TEST"のEC2インスタンスを取得

PC C: $\>$  \$tag = New-Object Amazon.EC2.Model.Filter -Property @{Name="tag:Name";Values="TEST"}

PC C:\> Get-EC2Instance -Filter \$tag

グループ名が"SG1","SG2"のセキュリティグループを取得

PC C:\> \$SGNames = New-Object Amazon.EC2.Model.Filter -Property ` >> @{Name="group-name";Values=@("SG1","SG2")} PC C: ¥> Get-EC2SecurityGroup - Filter \$SGNames

#### **Get-AWSPublicIpAddressRange** *2015年1月*

AWSが利用するパブリックIPアドレスレンジを取得するコマンドレット です。AWS CLIなどでは、ip-ranges.jsonをダウンロードする必要があ りますが、AWS PowerShellではコマンドレットが用意されています。

#### PS C:¥> Get-AWSPublicIpAddressRange

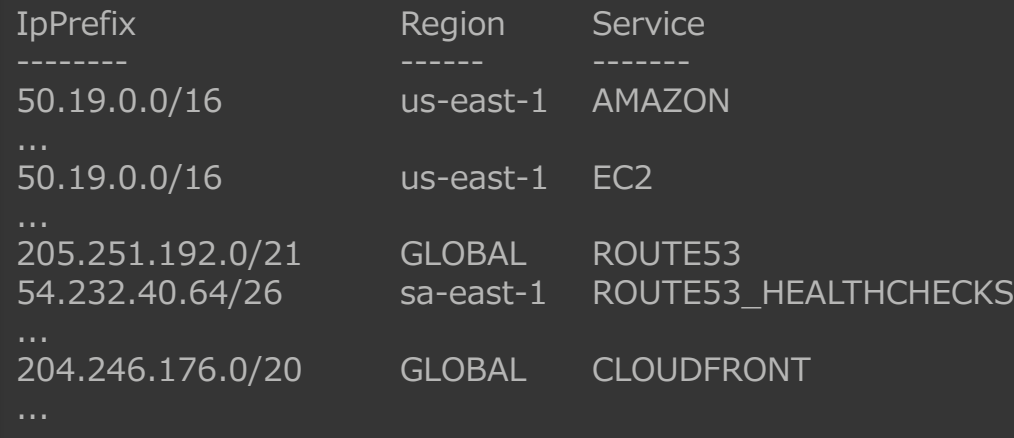

<http://docs.aws.amazon.com/powershell/latest/reference/Index.html> [http://docs.aws.amazon.com/ja\\_jp/general/latest/gr/aws-ip-ranges.html](http://docs.aws.amazon.com/ja_jp/general/latest/gr/aws-ip-ranges.html)

### **ConvertFrom-Json**

ConvertFrom-Jsonは、JSONドキュメントを.NETオブジェクトに変換 するPowerShell標準コマンドレットです。CloudTrailログなどのJSON 形式のドキュメントを扱うのに便利なコマンドレットです。

#### S3バケットからCloudTrailログを取得し.NETオブジェクトで出力

PS C:\> \$Bucket = "*CloudTrailLogBucketName*"; \$Key = "*CloudTrailLogFileName*" PS C:\> \$URL=Get-S3PreSignedURL -Key \$Key -BucketName \$Bucket -Expires (Get-Date).AddMinutes(1)

PS C:\> \$LogFiles = (wget \$URL).content|ConvertFrom-Json PS C:\> \$LogFiles.records | select eventTime,EventName

...

eventTime eventName

2015-07-15T00:13:14Z DescribeLoadBalancers 2015-07-15T00:46:51Z ListRolePolicies

### **Export-CSV**

Export-CSVコマンドレットは、.NETオブジェクトをCSV形式に変換し てファイル出力するPowerShell標準コマンドレットです。AWSリソー ス一覧を取得する際に便利なコマンドレットです。

#### EC2のNameタグ、インスタンスID、インスタンスタイプ、AZ一覧をCSVで取得

PS C: $\angle$  \$EC2=(Get-EC2Instance).Instances | `

>> select @{Name="NameTag"; Expression={(\$\_.tag | where {\$\_.key -eq "Name"}).value}}, `

>> instanceId,InstanceType,@{Name="AZ"; Expression={(\$ .Placement).AvailabilityZone}},VpcId

PS C:\> \$EC2 | Export-CSV C:\ec2list.csv

### **まとめ**

- AWSコマンドラインインターフェース(CLI)
	- AWSサービスを管理するための統合ツール
	- Windows/Mac/Linuxなどマルチプラットフォームに対応
	- Queryオプションを利用して様々な形式でコマンドの出力を操作可能
- AWS Tools for Windows PowerShell
	- PowerShellからAWSのサービスを管理するためのモジュール
	- Get-AWSCmdletNameコマンドレットで対応するAPI,CLIを確認可能
	- PowerShell標準コマンドレットを活用してAWSの管理を効率化可能

# **JAWS-UG CLI専門支部**  $\sim$ CLIに取り組む仲間が参加しています!~

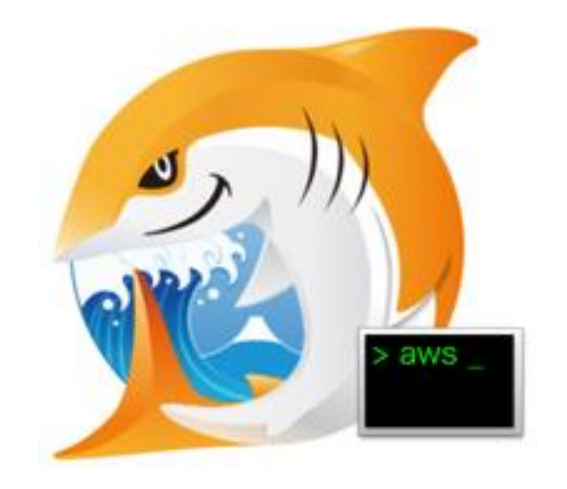

Facebookグループ *<https://www.facebook.com/groups/jaswug.cli/> イベント告知ページ <https://jawsug-cli.doorkeeper.jp/>*

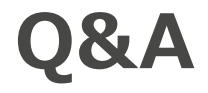

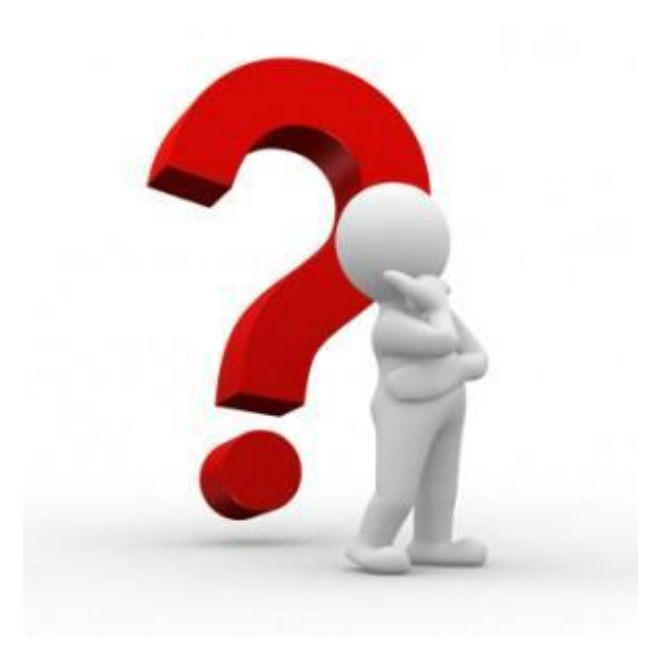

# 次回Webinarのお申し込み

[http://aws.amazon.com/jp/event\\_schedule/](http://aws.amazon.com/jp/event_schedule/)

### **Webinar資料の配置場所**

- AWS クラウドサービス活用資料集
	- <http://aws.amazon.com/jp/aws-jp-introduction/>

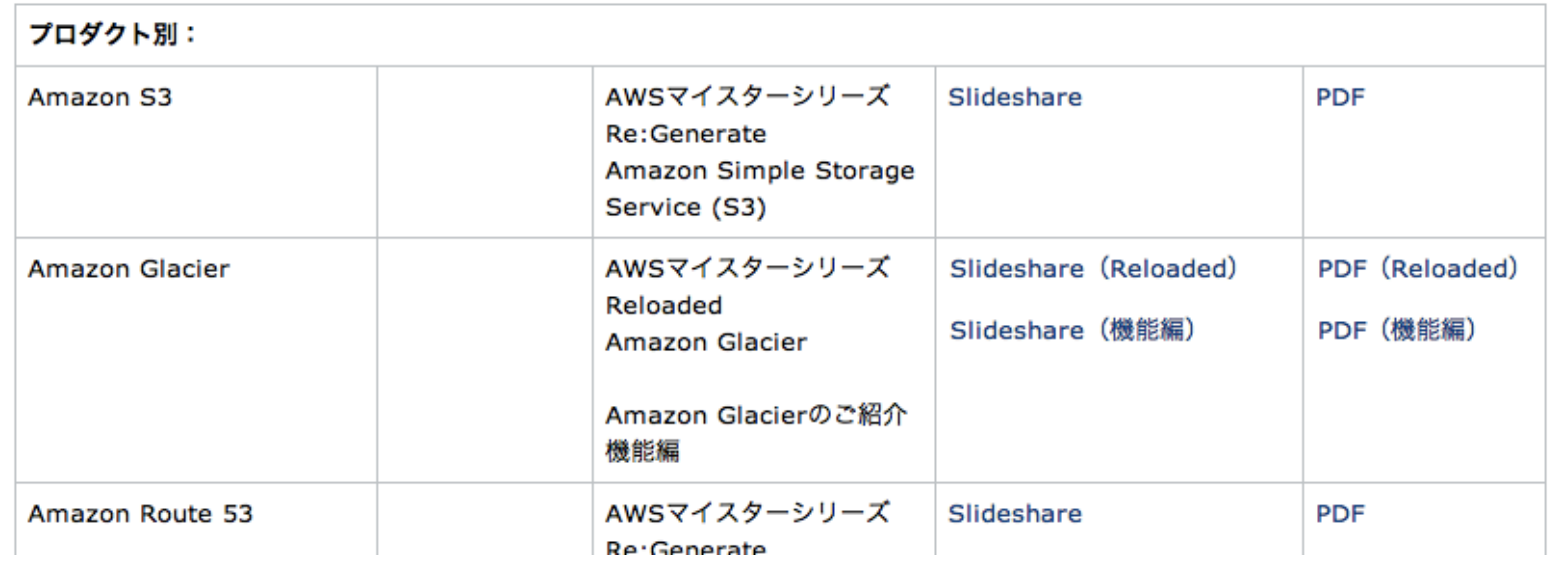

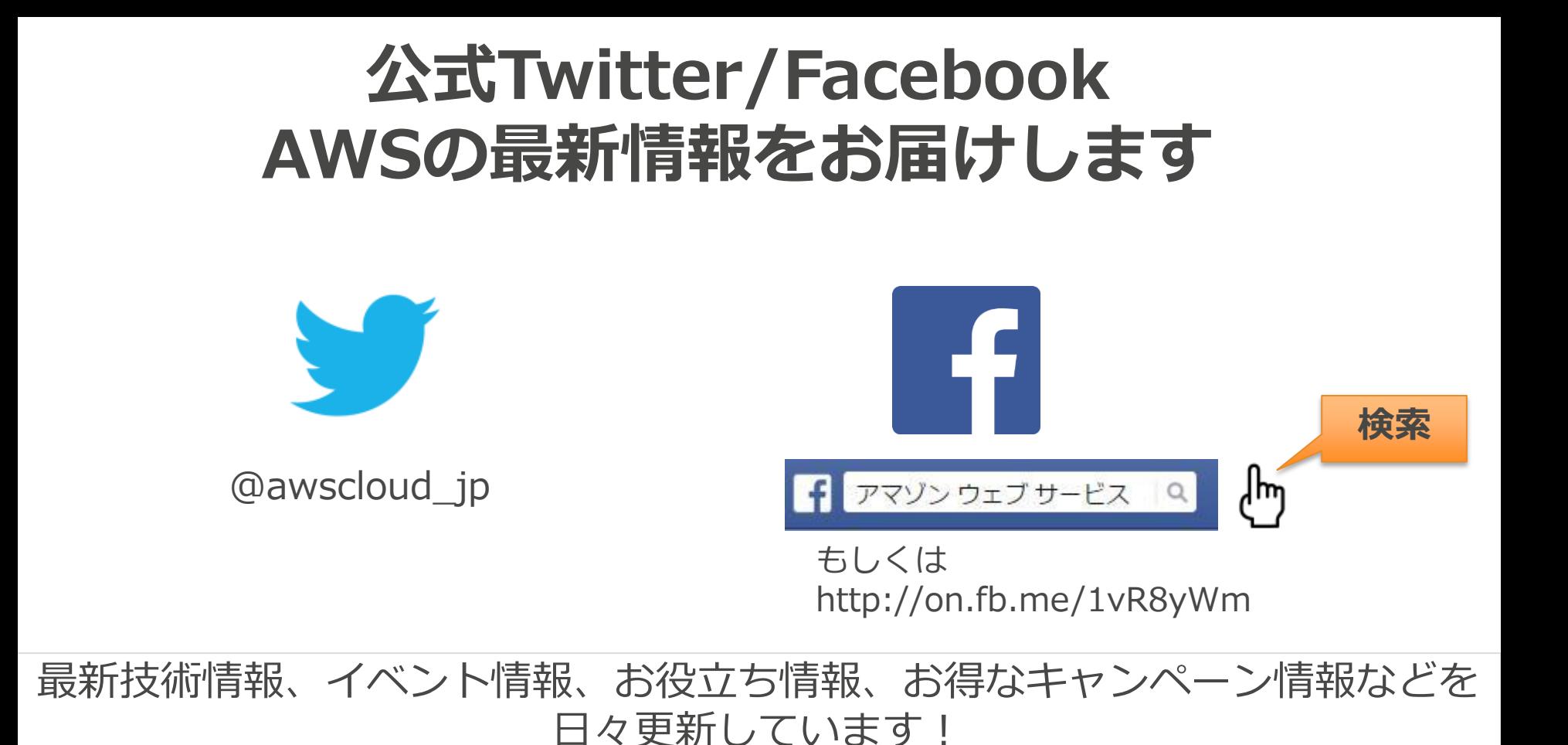

66

### **AWS運用コミュニティ ~クラウドによる、クラウドのための、クラウド運用管理~**

### **AWS上に構築されたシステムの 運用管理のベストプラクティスを集約!**

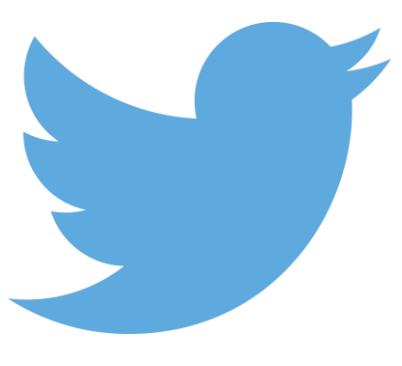

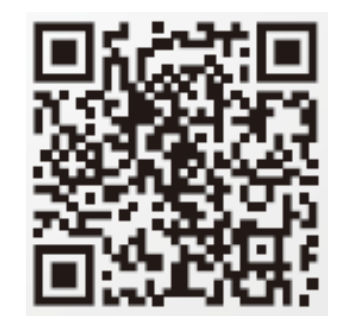

**@Opsjaws** [http://aws.typepad.com/aws\\_partner\\_sa/2015/](http://aws.typepad.com/aws_partner_sa/2015/06/aws-ops.html)<br>[06/aws-ops.html](http://aws.typepad.com/aws_partner_sa/2015/06/aws-ops.html)

### **次回のAWS Black Belt Tech Webinar は、**

# 7月29日 18:00~ AWS CloudHSM & AWS KMS

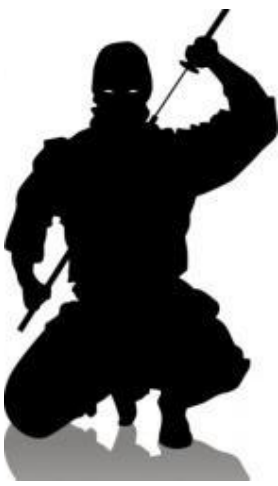

### **ご参加ありがとうございました。**